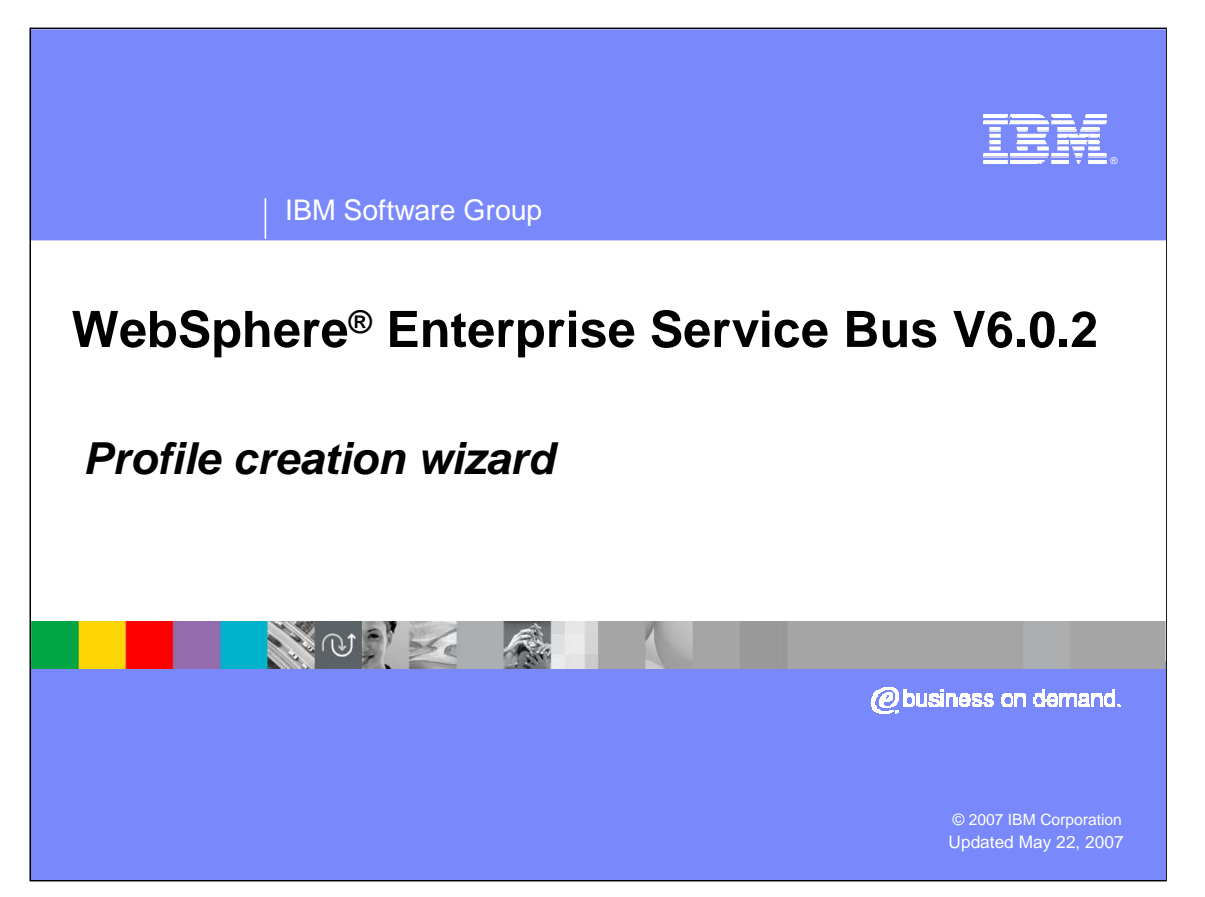

This presentation will cover the profile creation wizard feature of WebSphere Enterprise Service Bus V6.0.2

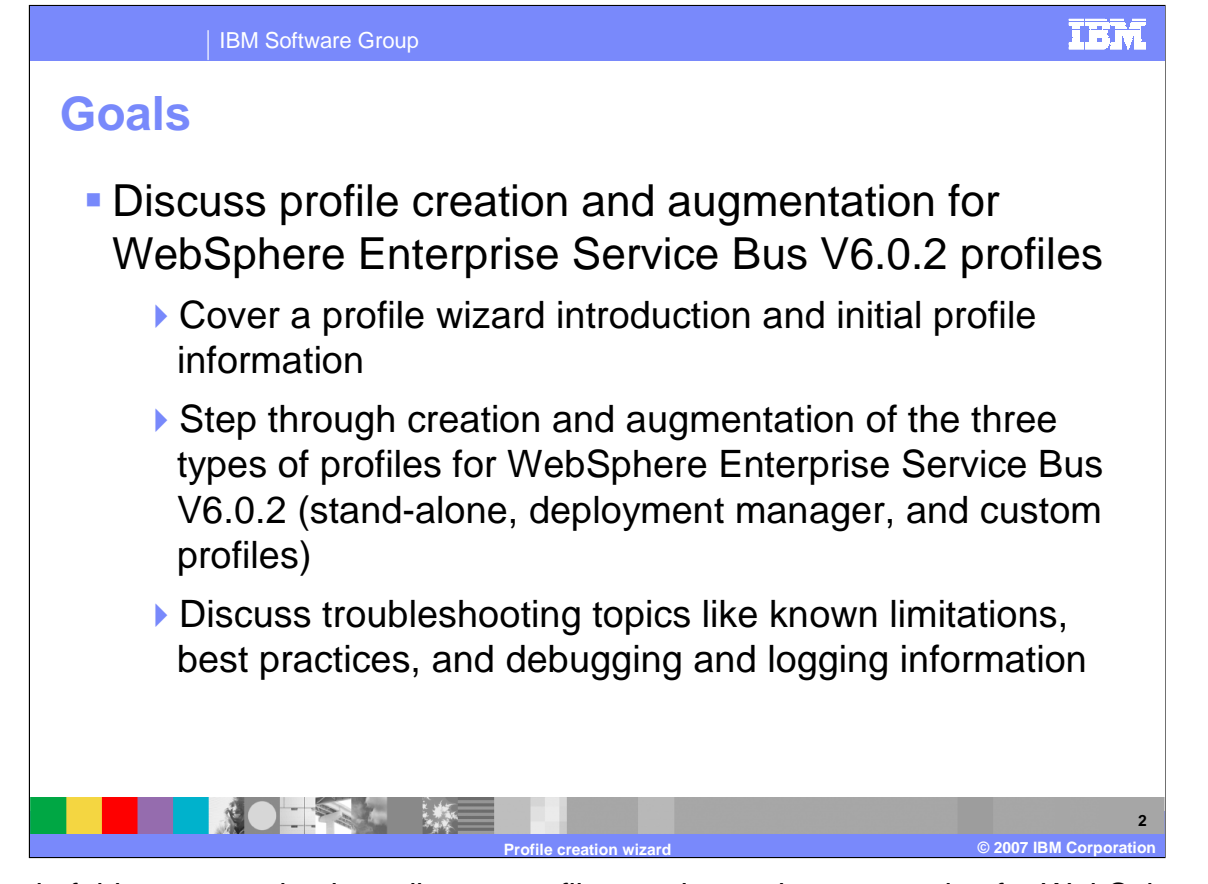

The goal of this presentation is to discuss profile creation and augmentation for WebSphere Enterprise Service Bus V6.0.2. The profile wizard and initial profile information will also be introduced, including creation and augmentation of the three types of profiles for WebSphere Enterprise Service Bus . Finally, troubleshooting topics, known limitations, best practices, and debugging and logging information will be covered.

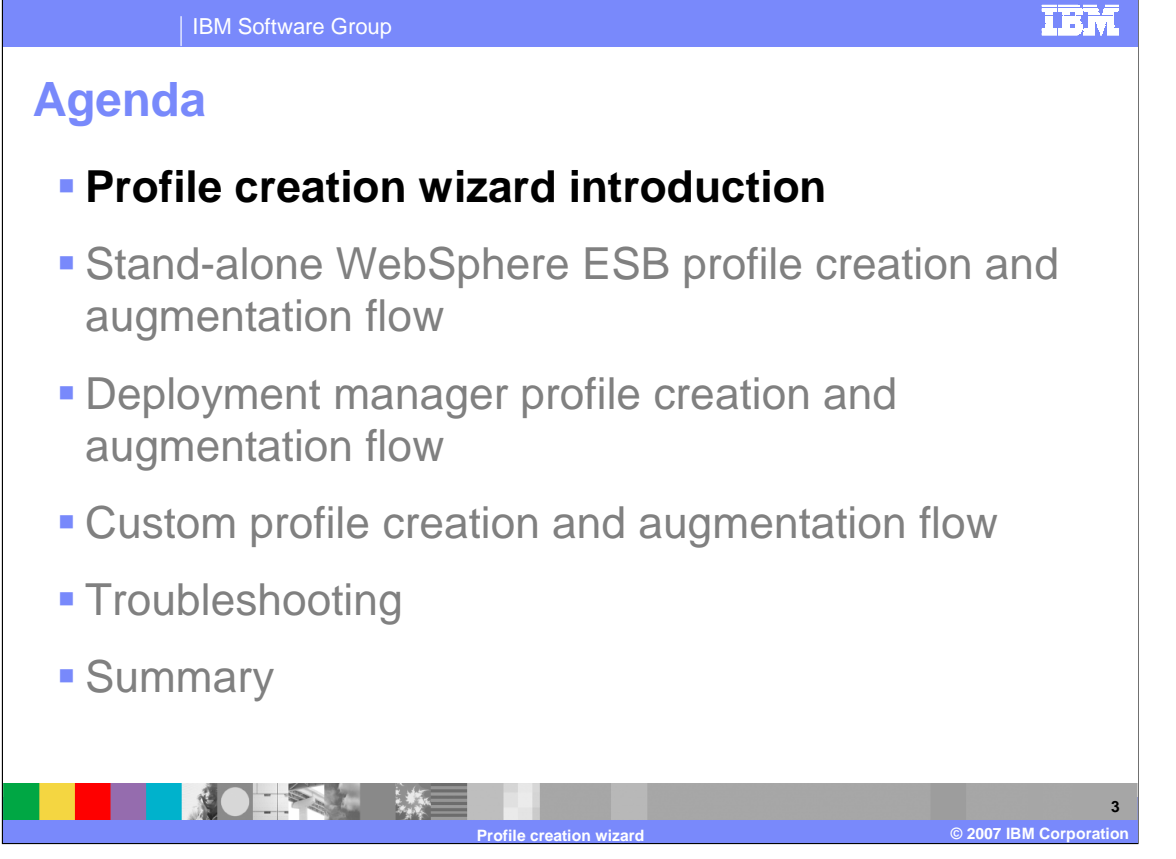

This section will introduce the Profile Creation Wizard for WebSphere Enterprise Service Bus V6.0.2

**4**

# IBM Software Group **Profile creation wizard © 2007 IBM Corporation Profile creation wizard overview** Separate InstallShield MultiPlatform based wizard Supports creation of new profiles and augmentation of existing profiles **Supports three profile types** Deployment manager profile ▶ Custom profile ▶ Stand-alone WebSphere ESB profile Provided as a separate tool to support creation of multiple profiles for a single binary installation Option to run Wizard at end of custom installation for WebSphere Enterprise Service Bus V6.0.2

The Profile Creation Wizard is a separate Install Shield Multiplatform based wizard that supports creation of new profiles and augmentation of existing profiles. It also supports three profile types: Deployment manager profile, custom profile and stand-alone WebSphere ESB profile. The profile creation wizard is provided as a separate tool to support creation of multiple profiles for a single installation and is also an option at the end of custom installation of WebSphere Enterprise Service Bus V6.0.2.

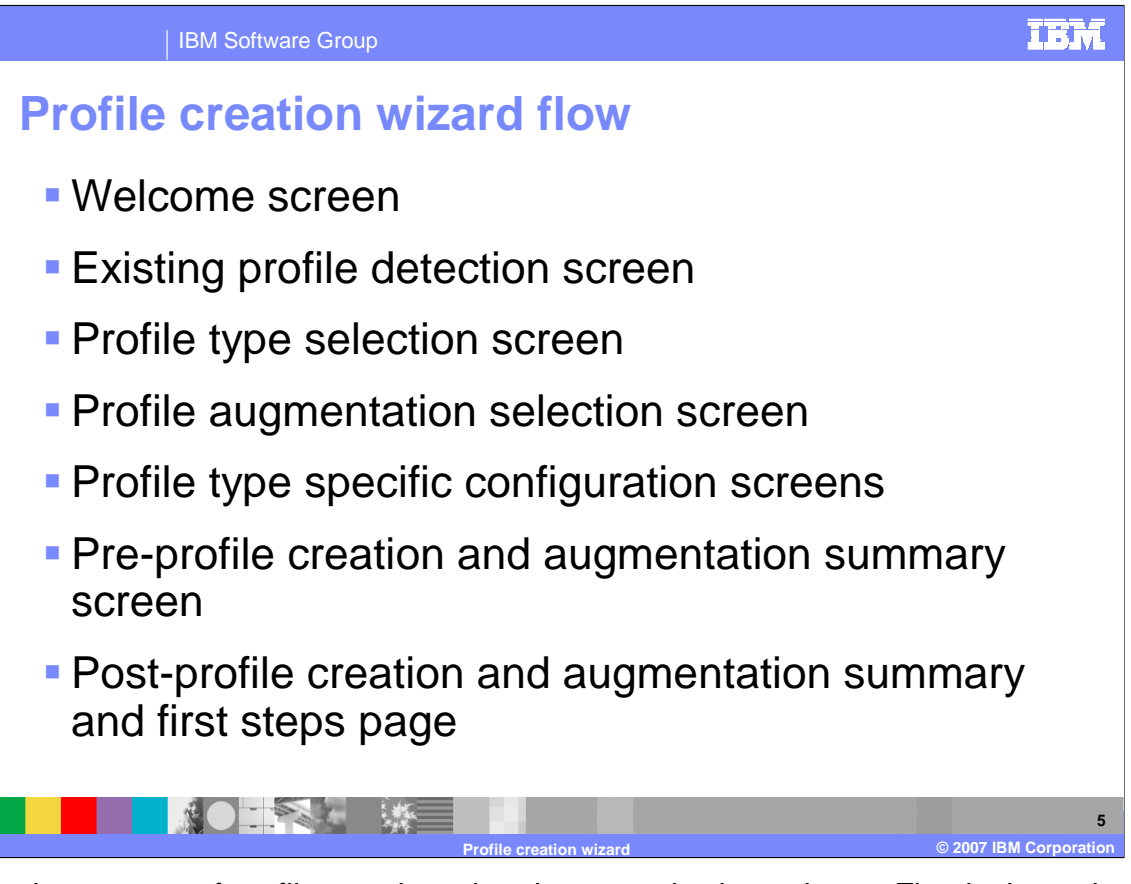

The normal sequence of profile creation wizard screens is shown here. First is the welcome screen, followed by the existing profile detection screen. Next, you can select which profile type to create at the profile type selection screen. If you choose to augment a profile, the profile augmentation selection screen follows along with profile type specific configuration screens. In this presentation, the pre-profile creation and augmentation summary screen and post-profile creation and augmentation summary will be displayed. A summary of the profile creation will then be displayed along with the option to launch the first steps page.

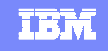

#### IBM Software Group

### **Existing profile detection**

- Existing Profile Detection screen will be displayed if there are existing Application Server profiles that have
	- not been fully augmented by WebSphere Enterprise Service Bus
	- $\triangleright$  not been federated to a deployment manager
	- Custom Profiles may be unfederated first so that they can be augmented and then refederated
- Given a choice to either
	- ▶ Create a new profile
	- ▶ Augment an existing profile
- **If "Augment an existing profile" is selected** 
	- Only those profile types that have valid profiles for augmentation will be displayed on the Profile type selection screen
	- A list of available profiles of that type will be given on the Profile augmentation selection screen

**6 Profile creation wizard © 2007 IBM Corporation**

The profile creation wizard can detect existing WebSphere Application Server profiles. The existing profile detection screen will be displayed if there are existing WebSphere Application Server profiles that have not been fully augmented by the WebSphere Enterprise Service Bus or have not been federated with a deployment manager. Custom Profiles can be unfederated first so that they can be augmented and then refederated with a WebSphere Enterprise Service Bus deployment manager profile. On this screen, you can choose to either create a new profile or augment an existing profile. If you choose to "Augment an existing profile", only those profile types that have valid profiles for augmentation will be displayed on the profile type selection screen. A list of available profiles of that type will be given on the profile augmentation selection screen.

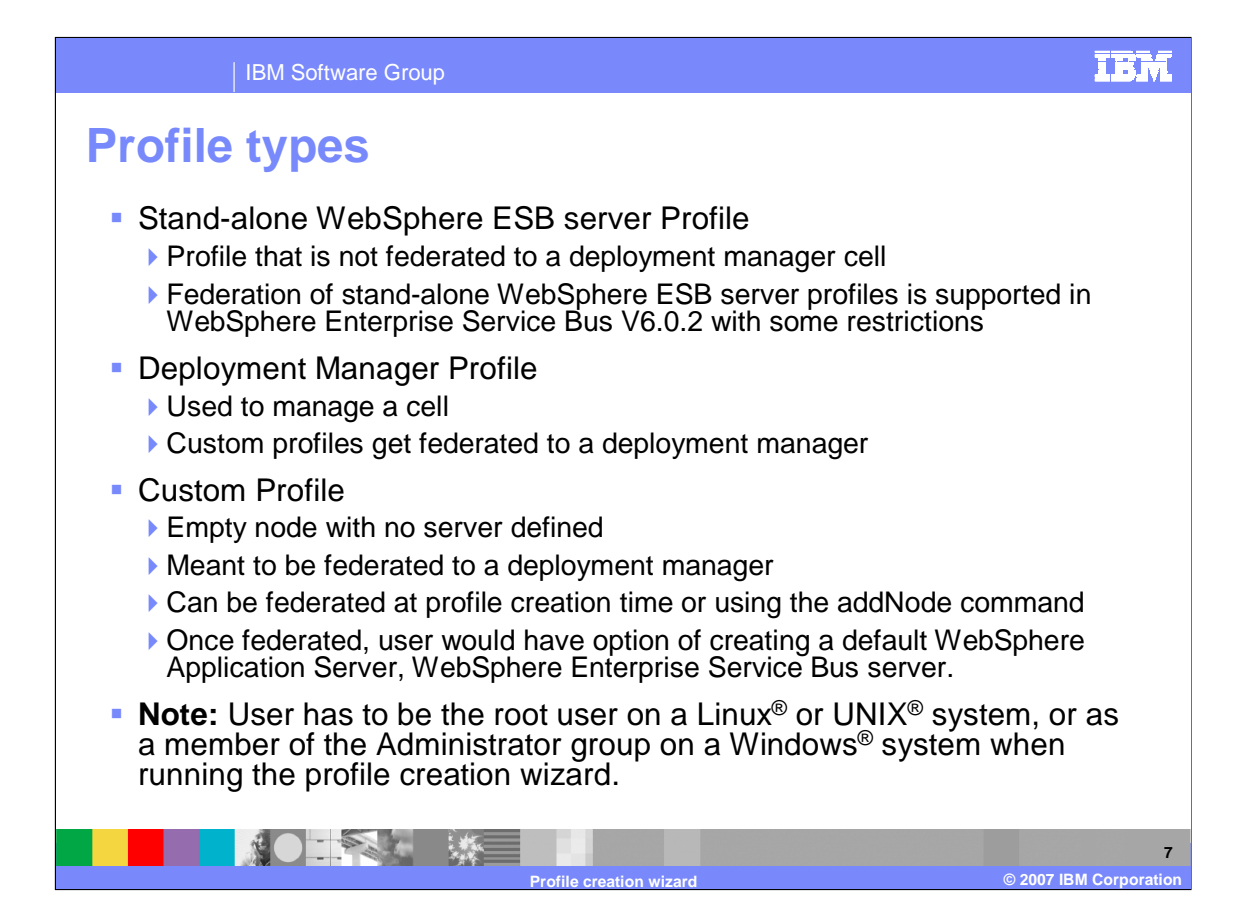

There are three types of profiles. The stand-alone WebSphere ESB server profile is a profile that is not federated to a deployment manager cell and federation of stand-alone WebSphere ESB server profiles is now supported in WebSphere Enterprise Service Bus V6.0.2. The deployment manager profile is used to manage a cell and allows custom profiles to be federated to a deployment manager. The custom profile is an empty node with no server defined, the purpose of which is to be federated to a deployment manager at profile creation time or using the addNode command. Once federated, you would have the option to create a default WebSphere Application Server or WebSphere Enterprise Service Bus server on this node. The profile creation wizard must be run by a user with root privileges on Unix or Linux systems or a member of the Administrator group on a Windows system.

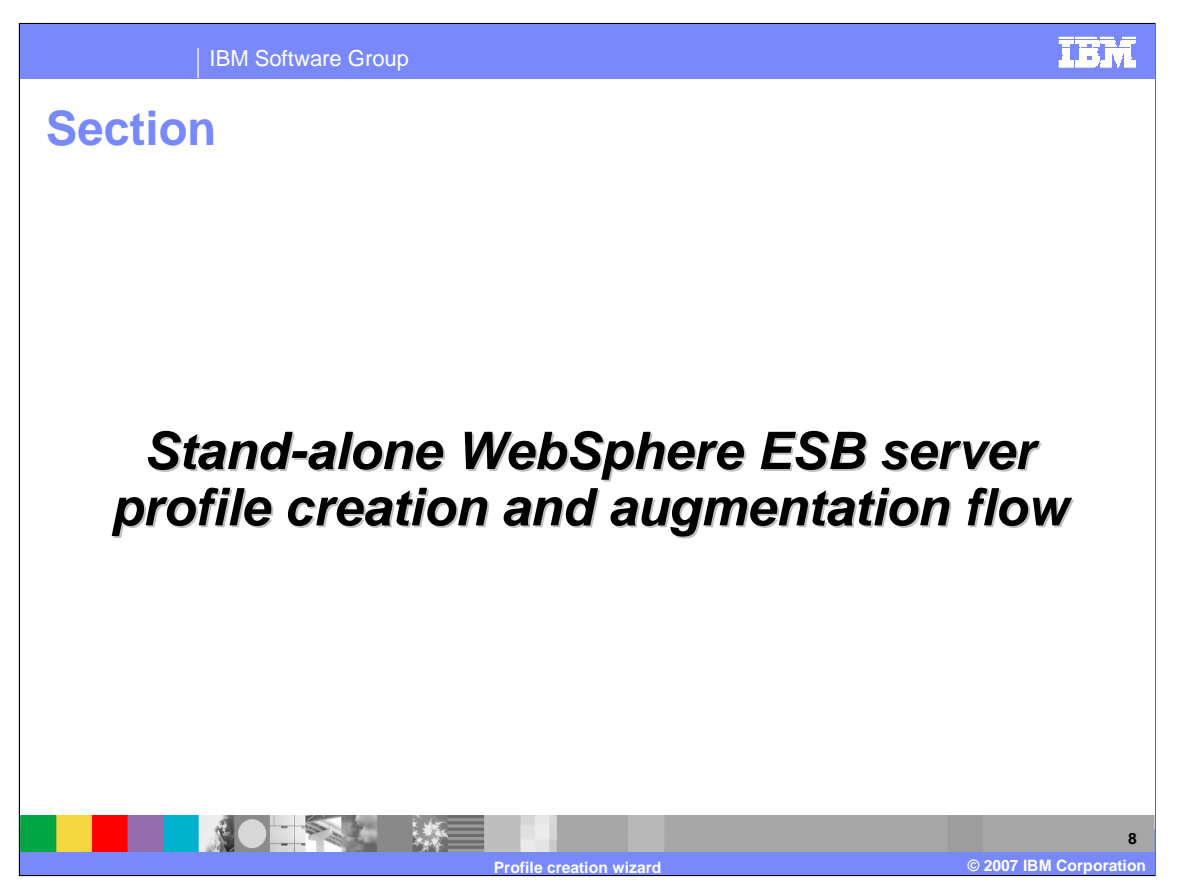

Each of the three profile types have their own wizard flow. Each one will be discussed in this section, beginning with the stand-alone profile flow.

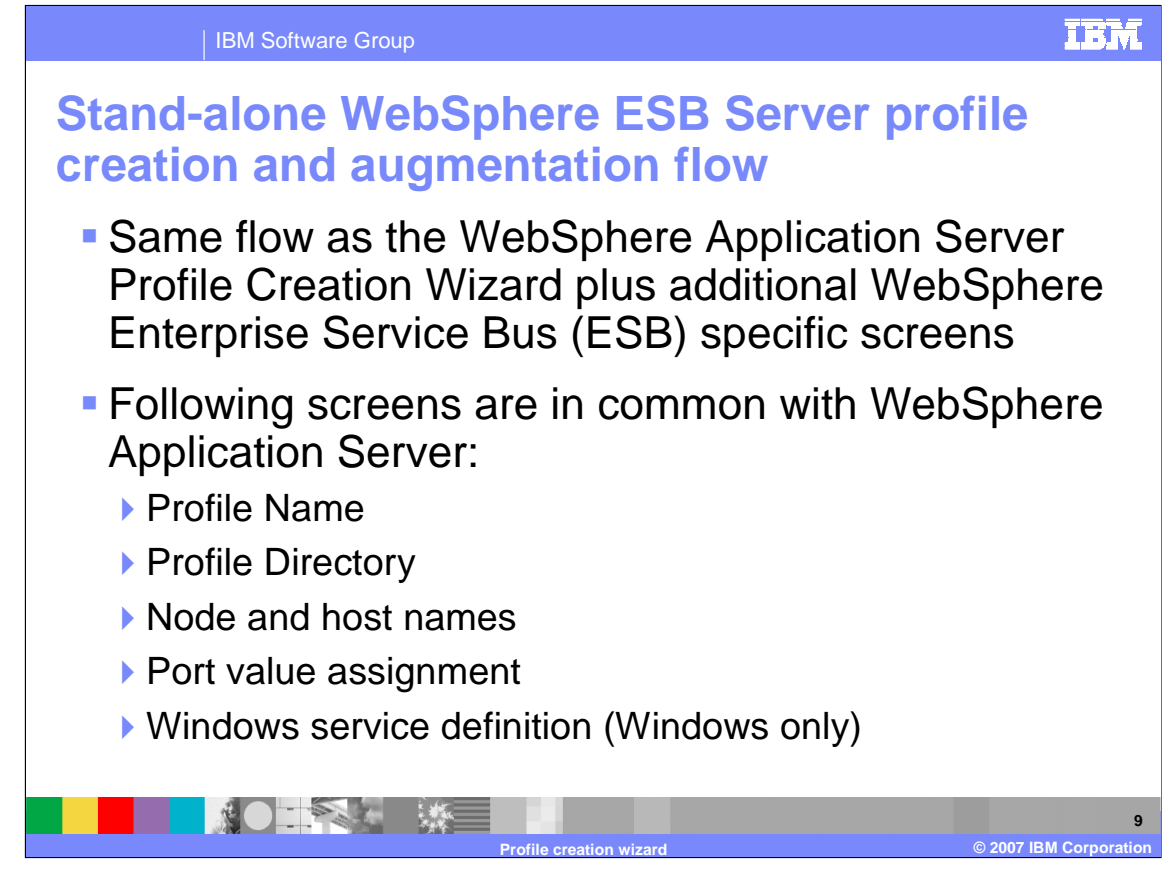

The stand-alone profile for the WebSphere ESB Server follows the same flow as the WebSphere Application Server Profile Creation Wizard with some additional WebSphere ESB specific screens. Screens such as profile name, profile directory, node and host names, and port value assignment are the same as the profile wizard for WebSphere Application Server.

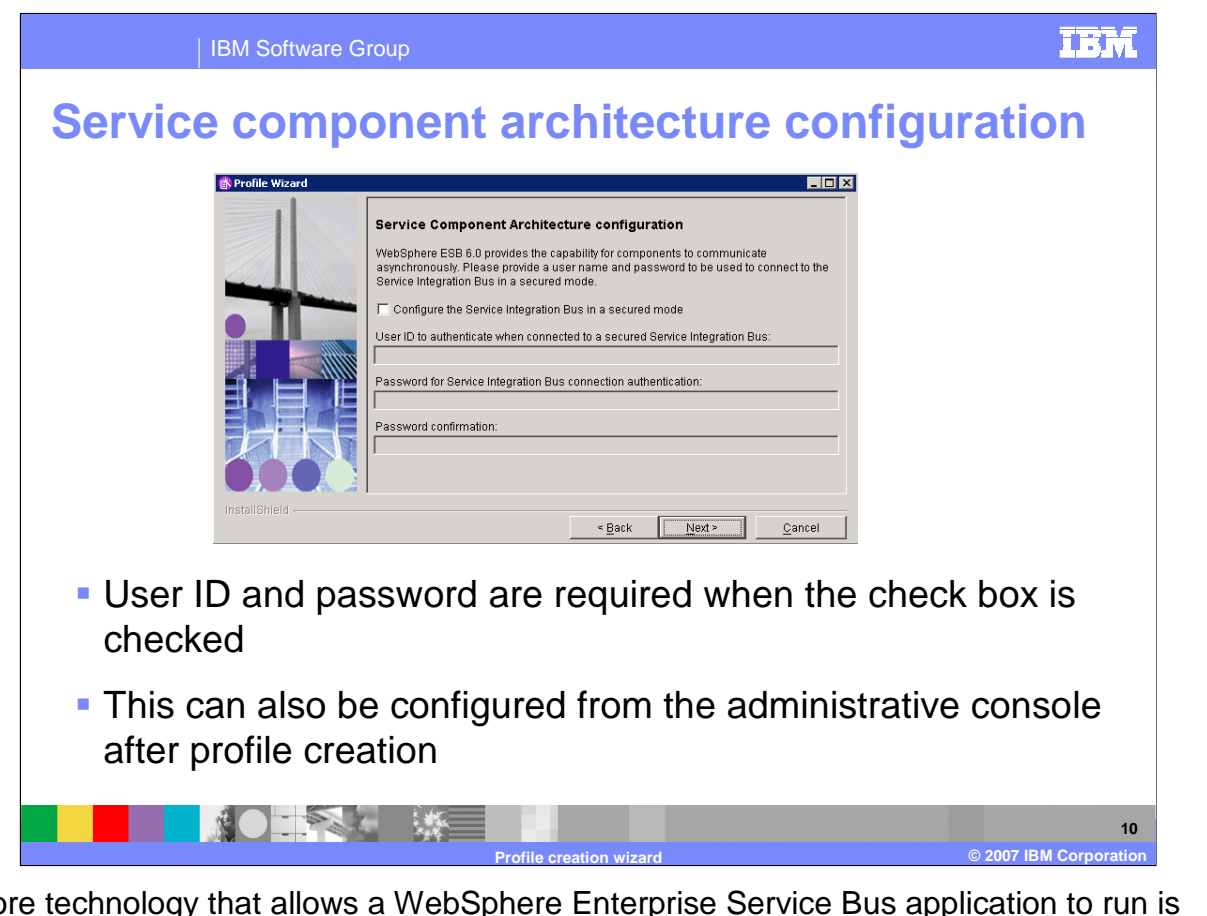

The core technology that allows a WebSphere Enterprise Service Bus application to run is Service Component Architecture (SCA), which is configured first in the profile creation wizard. A userid and password are required when the check box is checked to configure the Service Integration Bus for running in a secure mode. This can also be configured from the Administrative Console after profile creation.

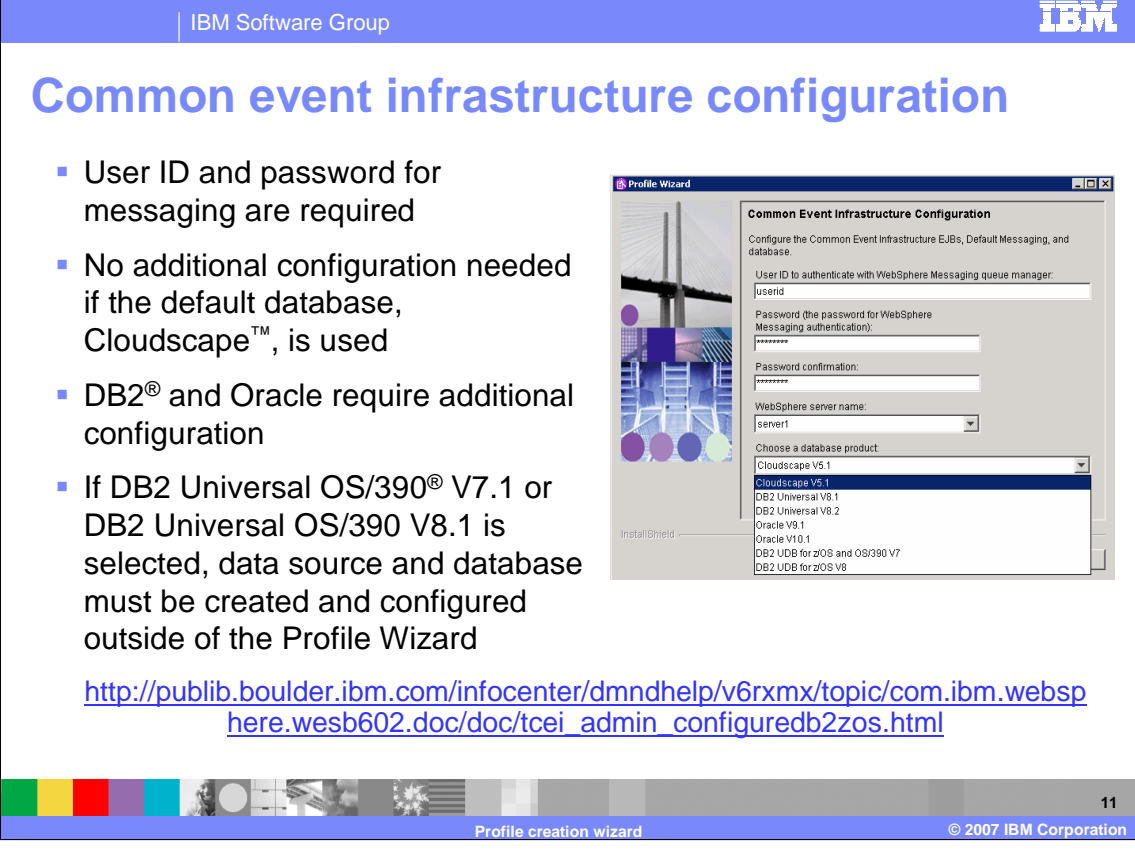

Common event infrastructure, or CEI, is a technology that uses open-standard common base events to communicate events, errors, and faults. A user ID and password are required for the messaging engine and no additional configuration is needed if the default Cloudscape database is used. DB2 and Oracle are supported with additional configuration required. If DB2 Universal OS/390 V7.1 or DB2 Universal OS/390 V8.1 is selected, the data source and database must be created and configured outside the profile wizard. Refer to the information center link provided in the slide for more details.

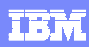

#### IBM Software Group

### **CEI additional DB2 configuration**

- **Use the "generate"** scripts" option to be able to review and run the scripts later, or if the database already exists
- User ID and Password are required and must already exist
- Default database name is event but can be changed
- Database name should be 8 characters or less

 $-22$ 

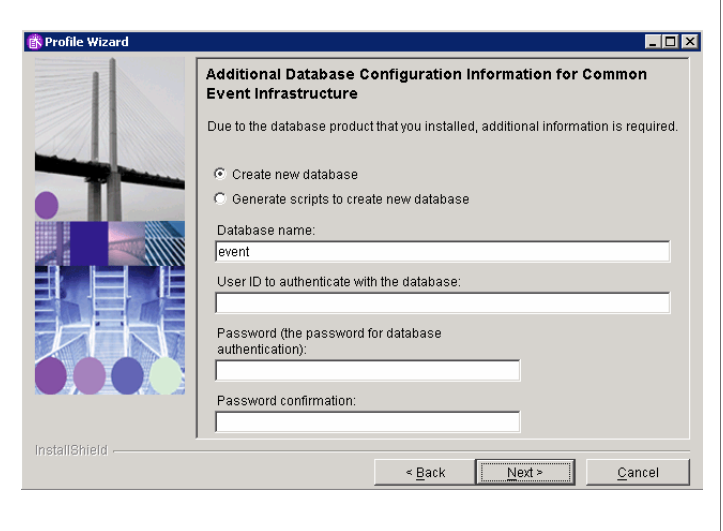

**Profile creation wizard © 2007 IBM Corporation**

**12**

When setting up CEI with a DB2 database (not the default Cloudscape database) use the "generate scripts" option to enable reviewing and running the scripts later, or if the database already exists. The user ID and password are required and must already exist, meaning the database will have to already be created in the database utility. The default database name is event, but you should change it to match the database name already set up or to a more meaningful database name for CEI. The database name should be 8 characters or less.

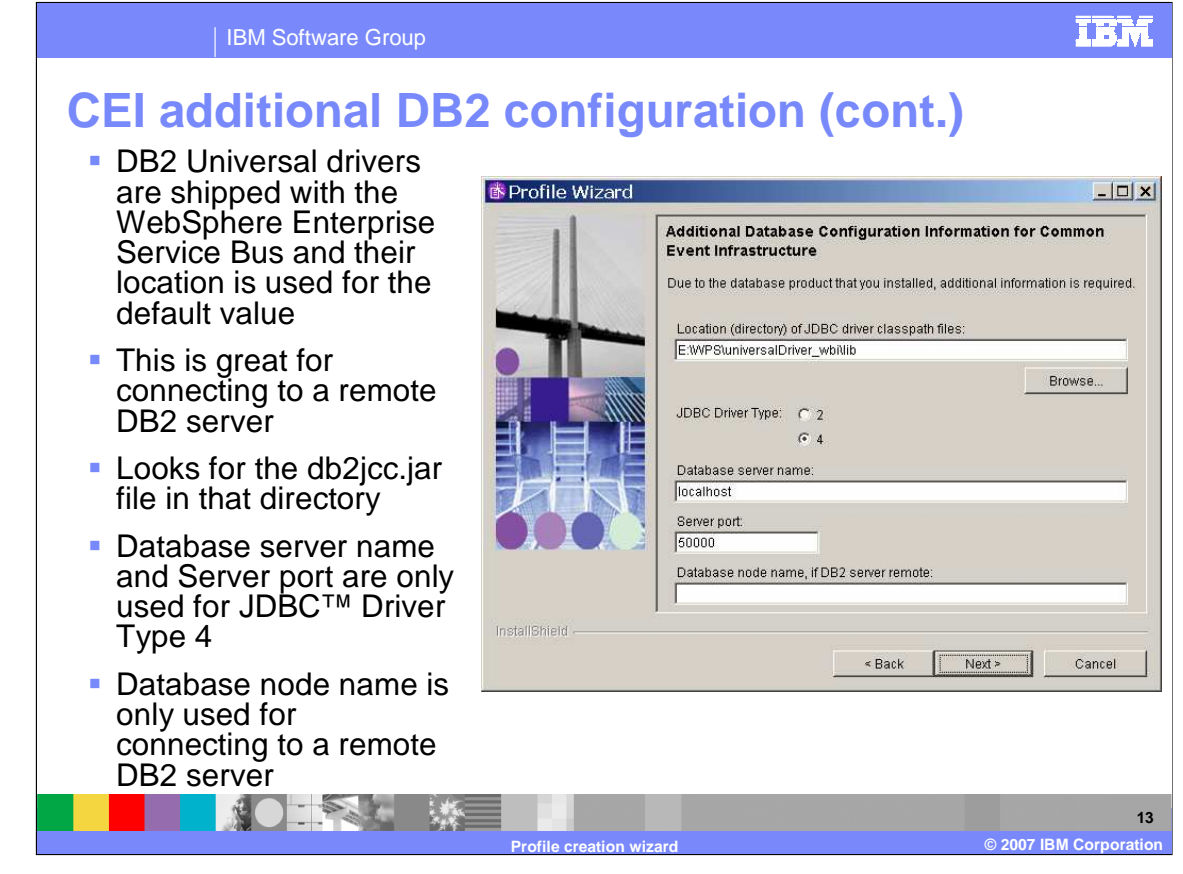

The DB2 Universal drivers are shipped with WebSphere Enterprise Service Bus and their location is used for the default Location value, which enables you to easily connect to a remote DB2 server. The profile creation tool looks for the db2jcc.jar file in the default directory. The database node name is only used for connecting to a remote DB2 server, and the database server name and server port are only used for JDBC Driver Type 4.

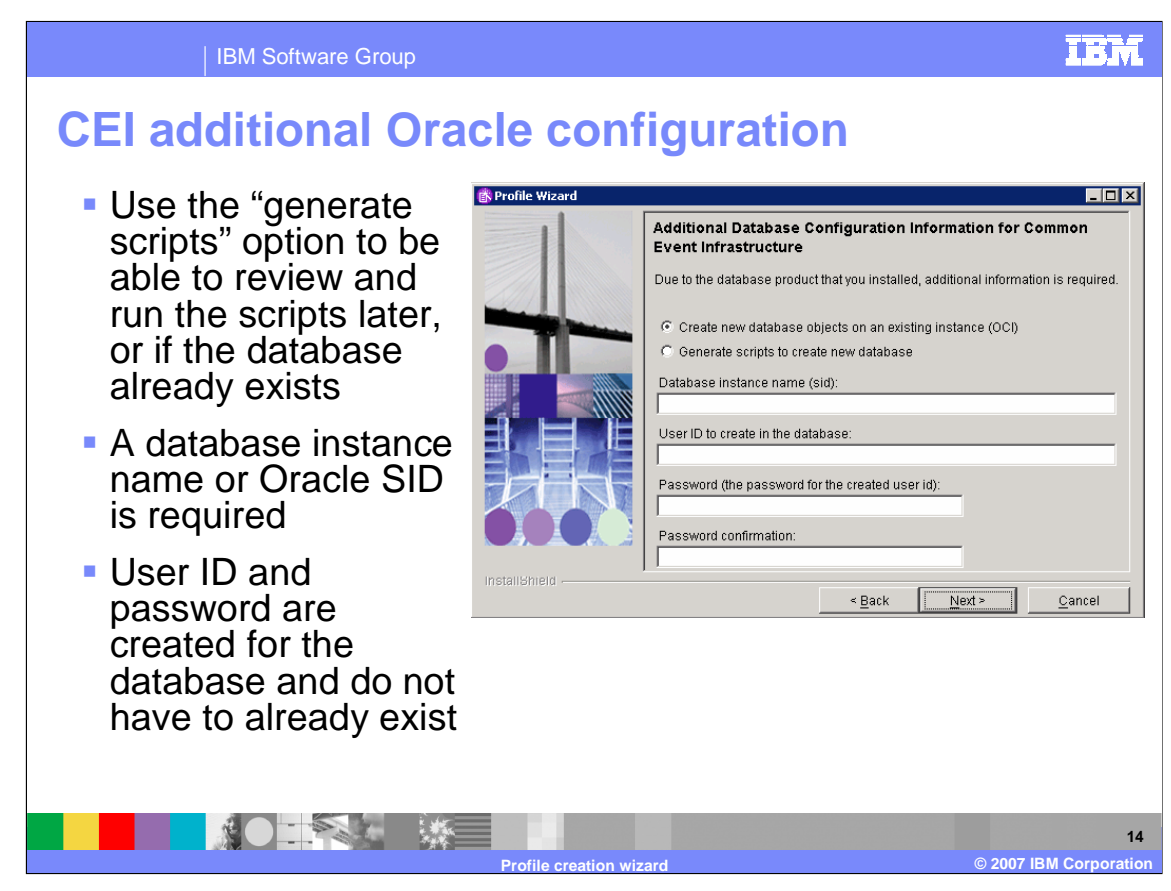

If Oracle will be used to handle the messaging database for CEI, again use the "generate scripts" option to enable reviewing and running the scripts later, or if the database already exists. A database instance name or Oracle SID is required and the user ID and password are created for the database and do not have to already exist.

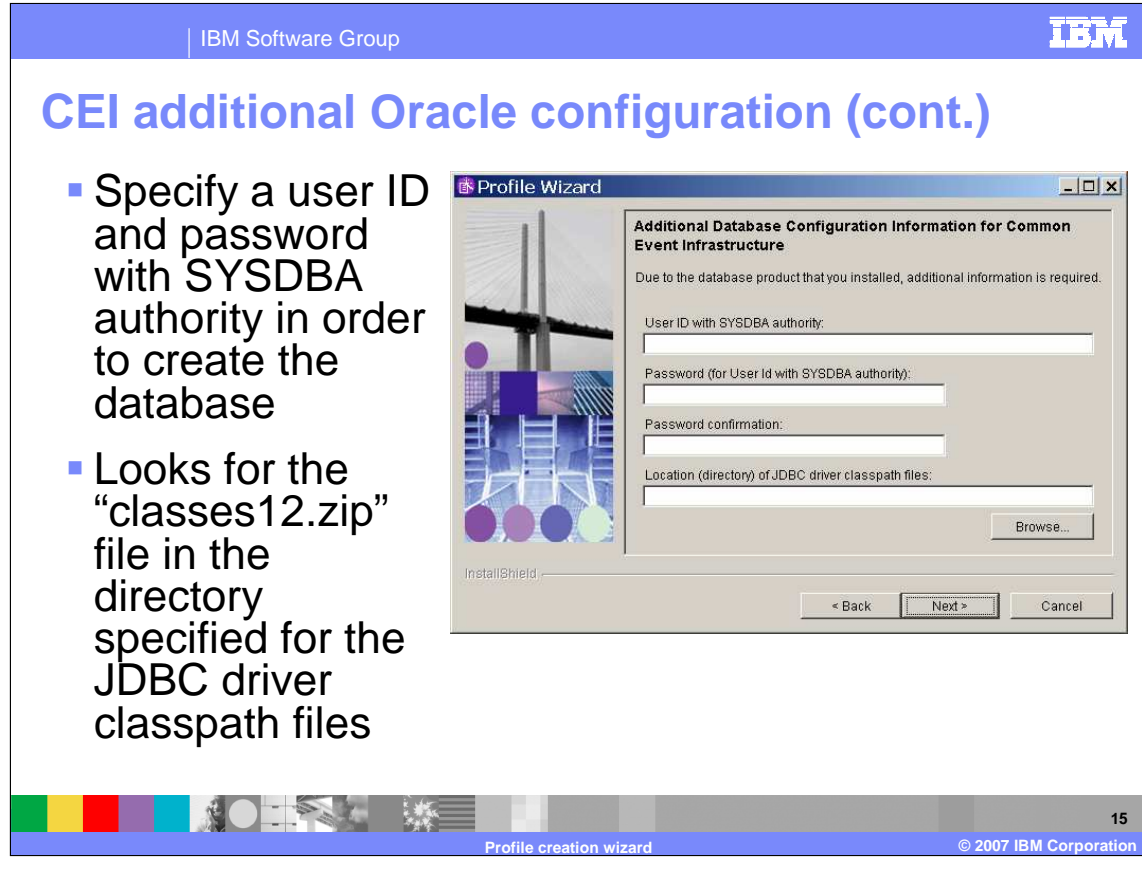

For Oracle, specify a user ID and password with SYSDBA authority in order to create the database. The profile creation wizard looks for the classes12.zip" file in the directory specified for the JDBC driver classpath files.

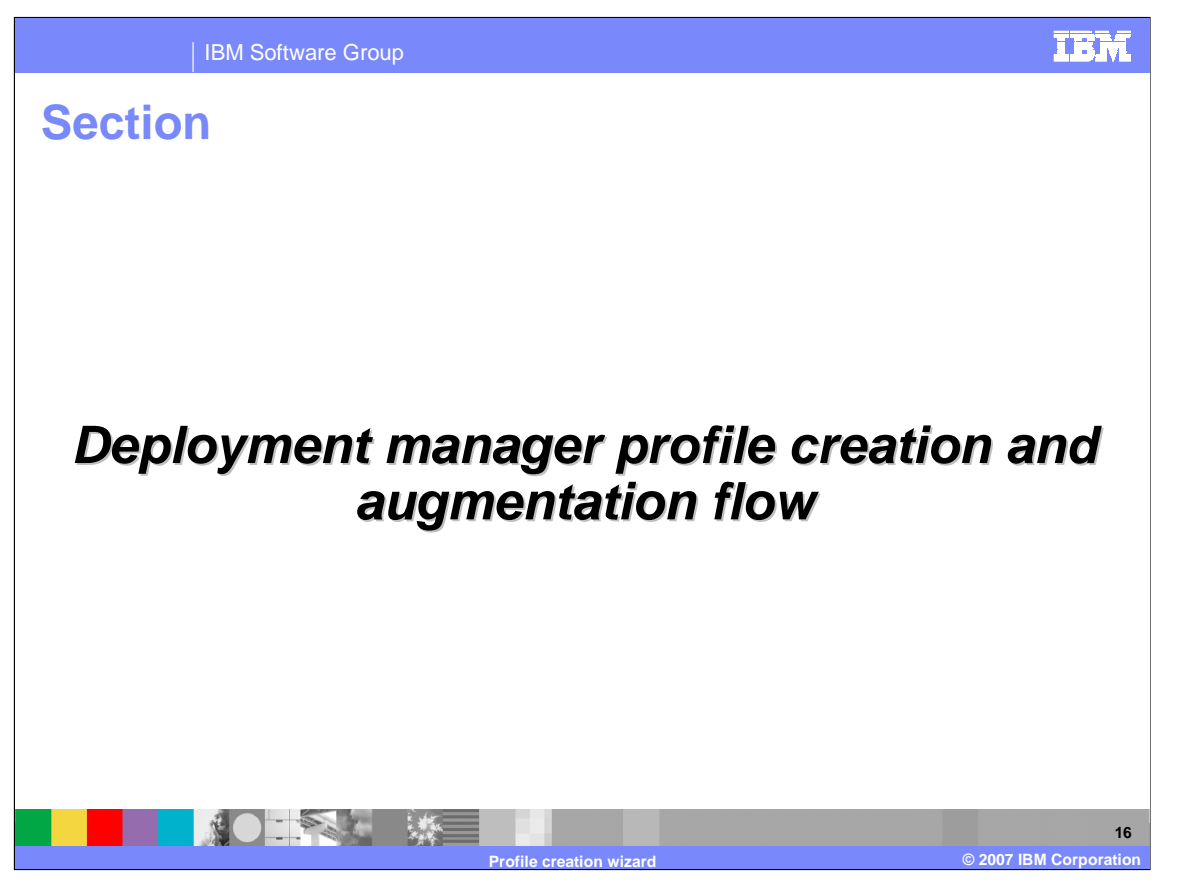

The previous section covered the basics of stand-alone WebSphere ESB server profile creation. This section will cover the Deployment manager profile creation and augmentation, since there is one major difference between stand-alone and deployment manager profiles.

### IBM Software Group

### **Deployment manager profile creation flow**

- Same flow as the Application Server profile creation wizard plus additional WebSphere Enterprise Service Bus specific screens
- Following screens are in common with Application Server:
	- ▶ Profile name
	- ▶ Profile directory
	- ▶ Node, host, and cell names
	- ▶ Port value assignment (different than stand-alone ports)
	- Windows service definition (Windows only)
- Additional screens are the same for profile augmentation
	- ▶ Service component architecture configuration
		- **Same as stand-alone WebSphere ESB Server profile**

**Profile creation wizard © 2007 IBM Corporation**

**17**

The deployment manager profile creation has the same flow as the Application Server Profile Creation Wizard plus a few additional WebSphere Enterprise Service Bus specific screens. Again the profile name, profile directory, node, host, cell names, port value assignment, and Windows service definition screens (Windows only) are the same as those seen with WebSphere Application Server. However, the deployment manager uses different ports than a stand-alone profile. Additional screens are the same for profile augmentation and the Service Component Architecture (or SCA) configuration is the same as a Stand-alone WebSphere ESB Server profile.

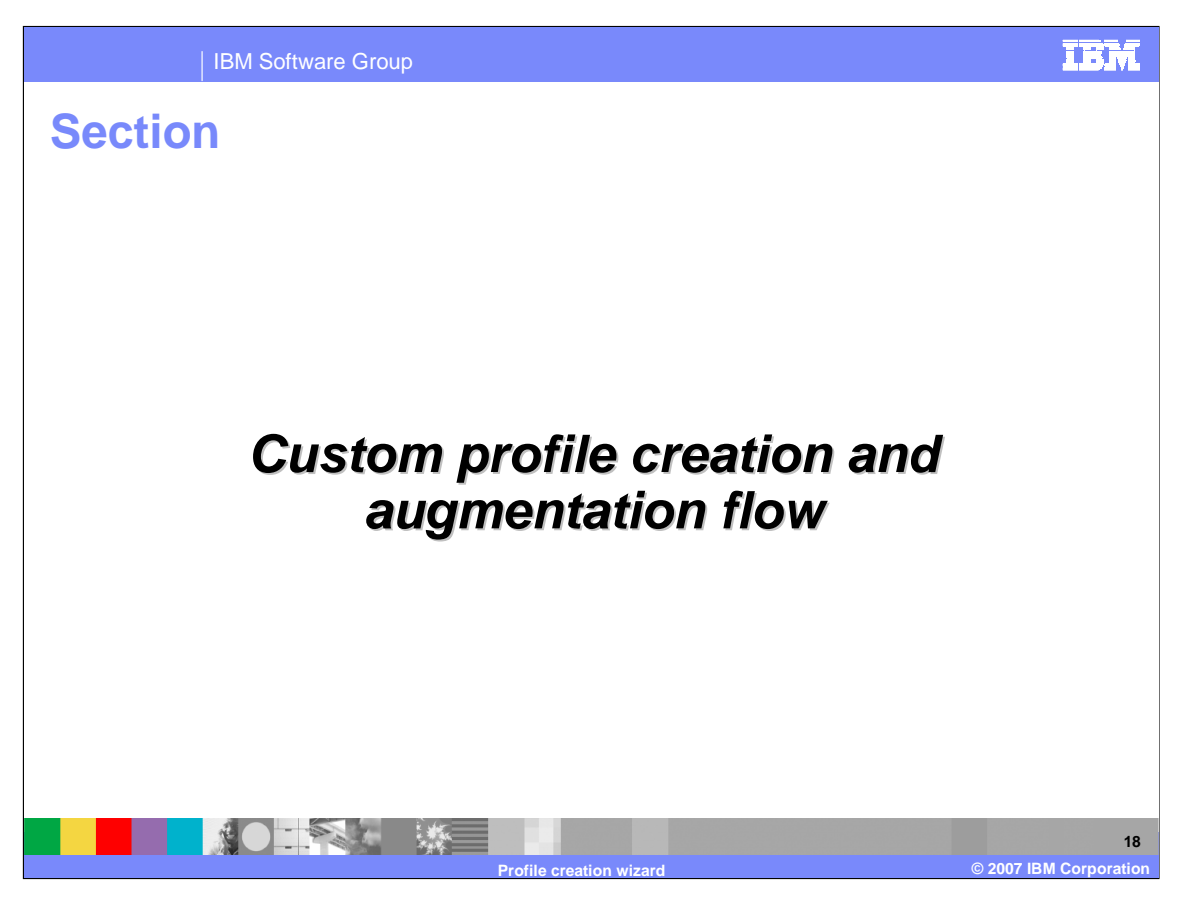

This section will cover the option to create or augment to a custom profile.

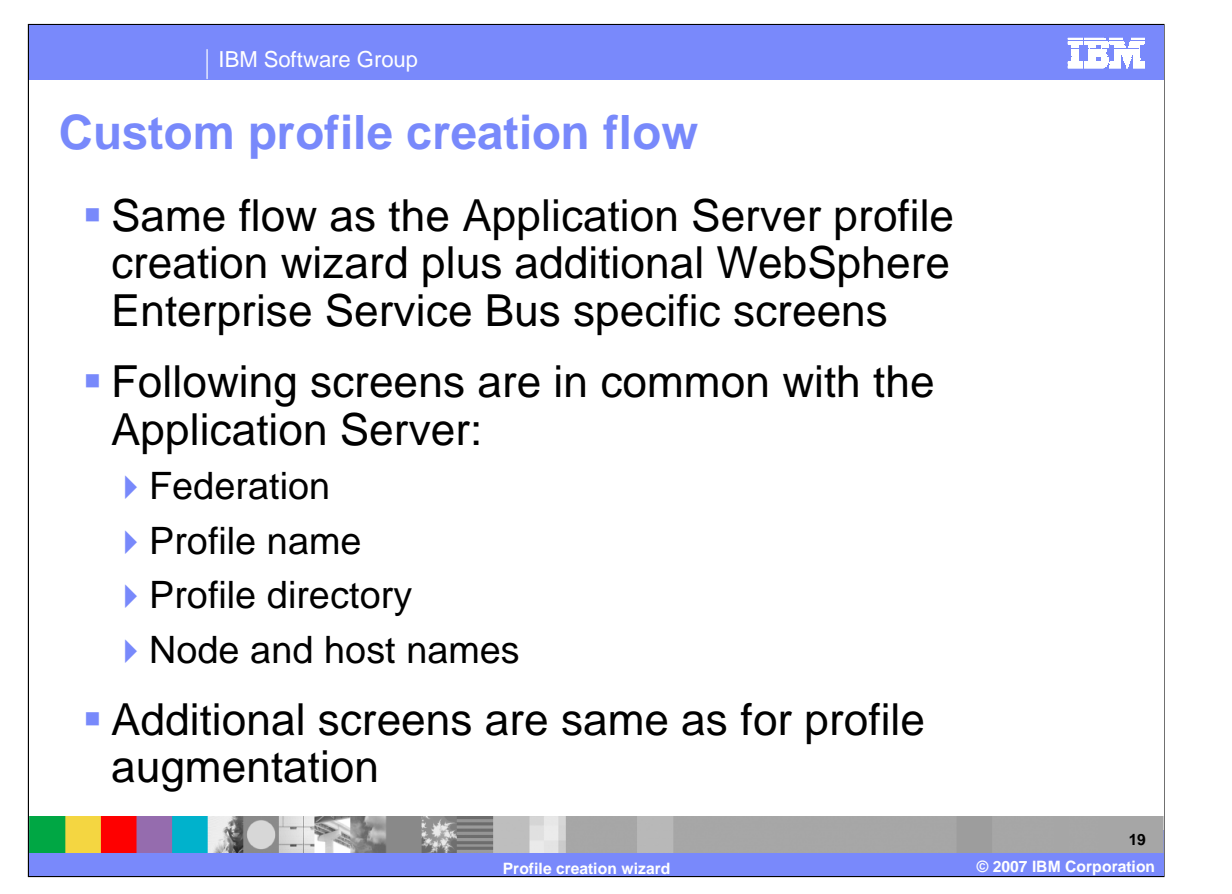

Again, the flow is the same as that of the Application Server Profile creation wizard plus some additional WebSphere ESB specific screens, such as federation, profile name, profile directory, node, and host Names. Additional screens are the same as for profile augmentation.

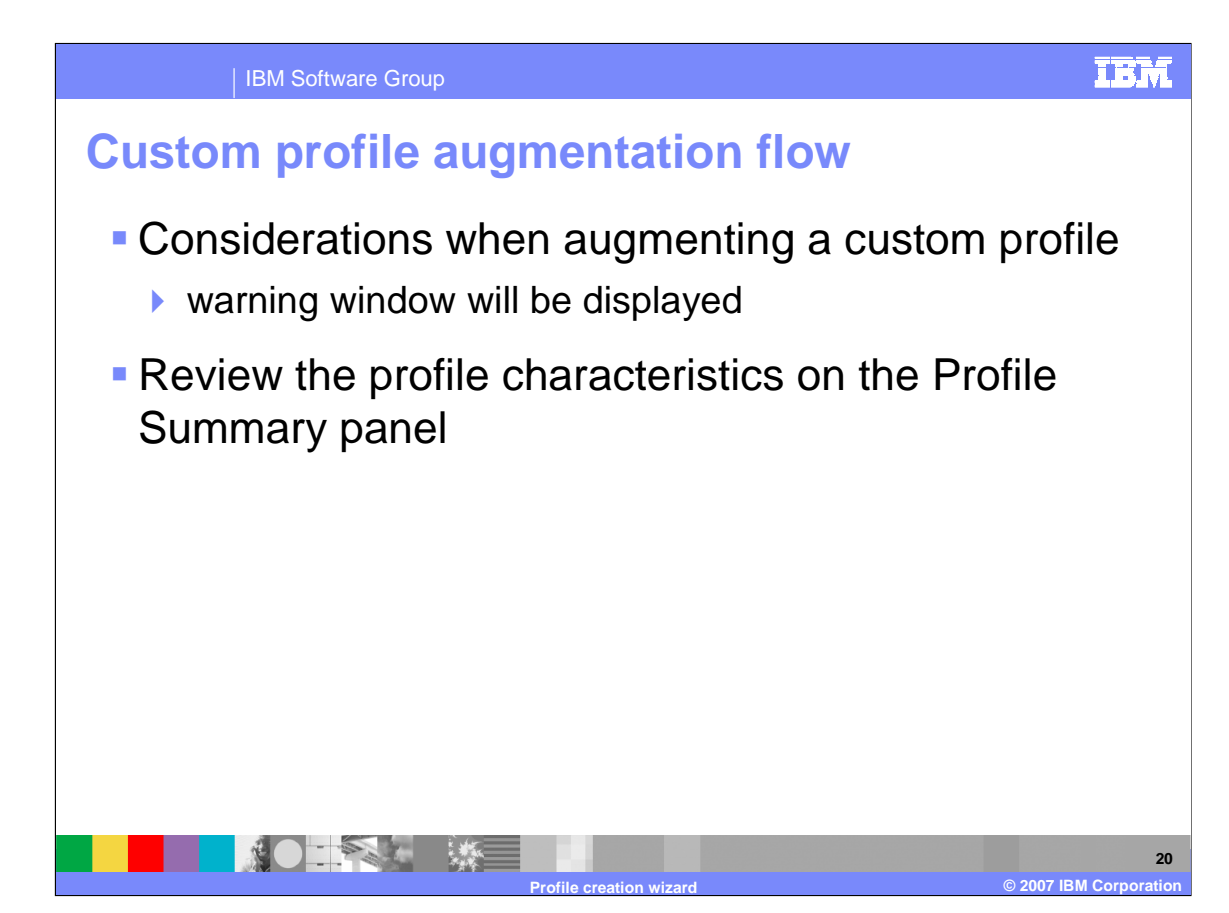

There are several considerations for augmenting a custom profile. These warnings will be displayed on the "considerations" window during the profile augmentation process.

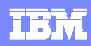

### IBM Software Group

## **Considerations when augmenting a custom profile**

- **Augmentation** of an already federated profile is not supported in 6.0.2
- All federation will be done afterwards using the addNode command

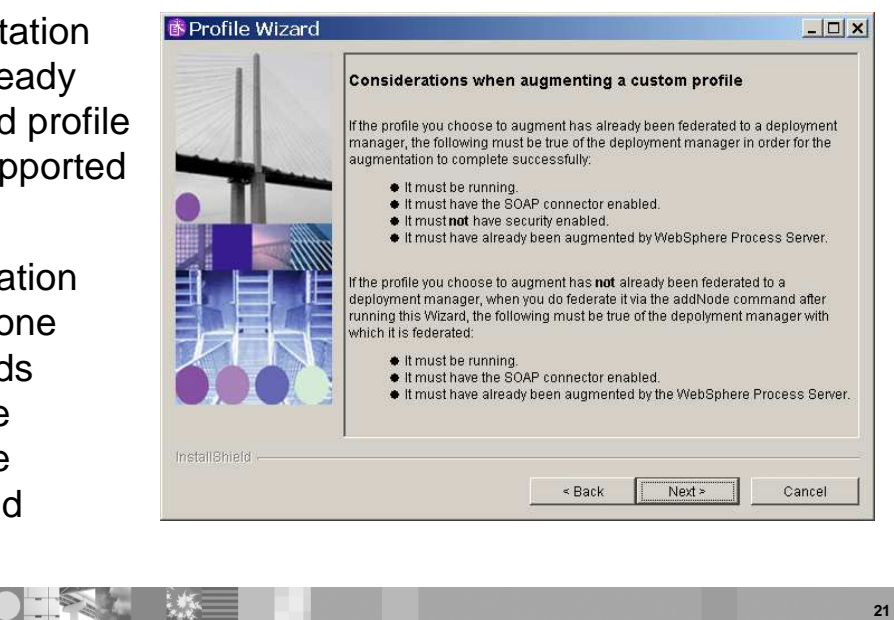

**Profile creation wizard © 2007 IBM Corporation**

An example of the considerations warning is shown here. The main warning is that augmentation of an already federated profile is not supported in V6.0.2. Federating a node must be performed afterwards using the addNode command.

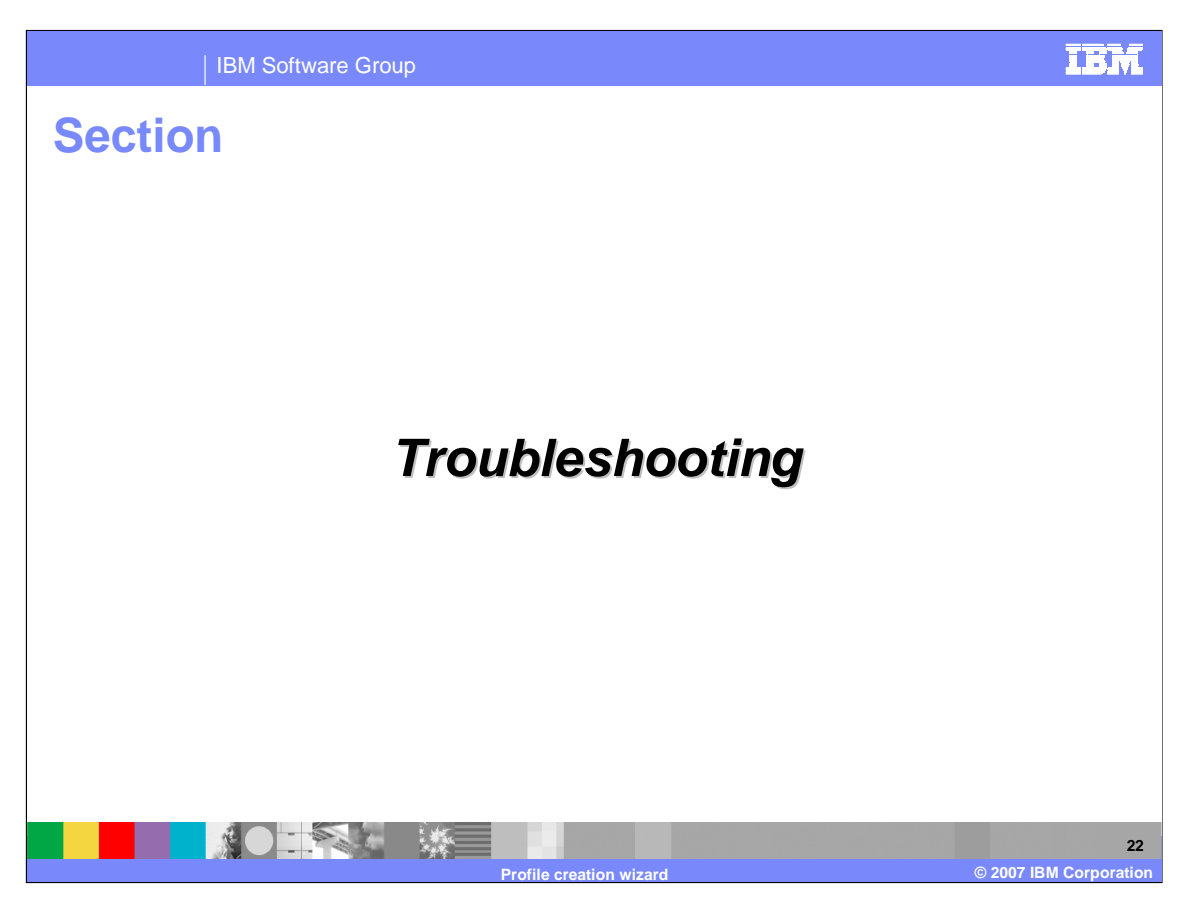

This section will cover troubleshooting profile creation or augmentation.

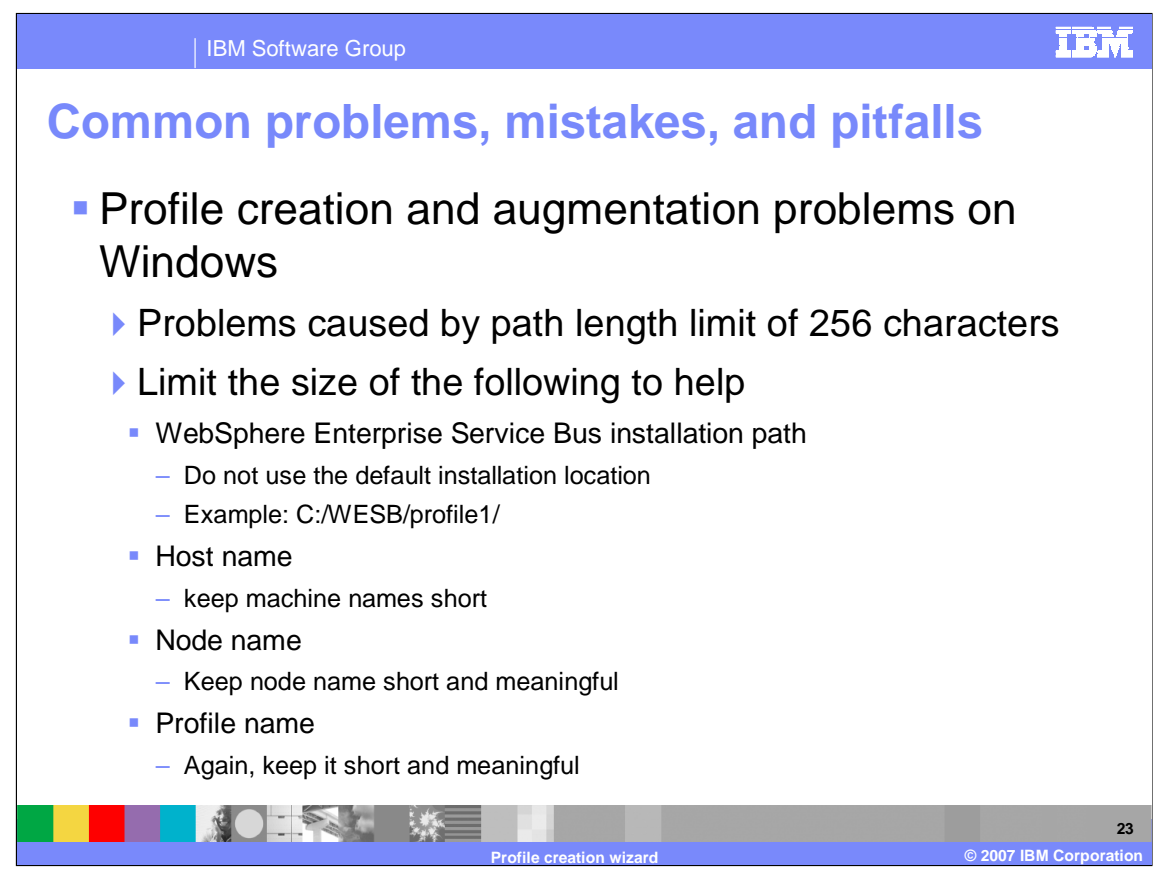

The most common pitfall with profile creation and augmentation on Windows is the Windows limitation of 256 characters in a path length. Therefore, you should create the profile as close as possible to the root. You should also limit the length of the WebSphere Enterprise Service Bus installation path, host name, node name, and profile name. For this reason, you should not use the default installation location. You should instead keep names for paths and folders short and meaningful.

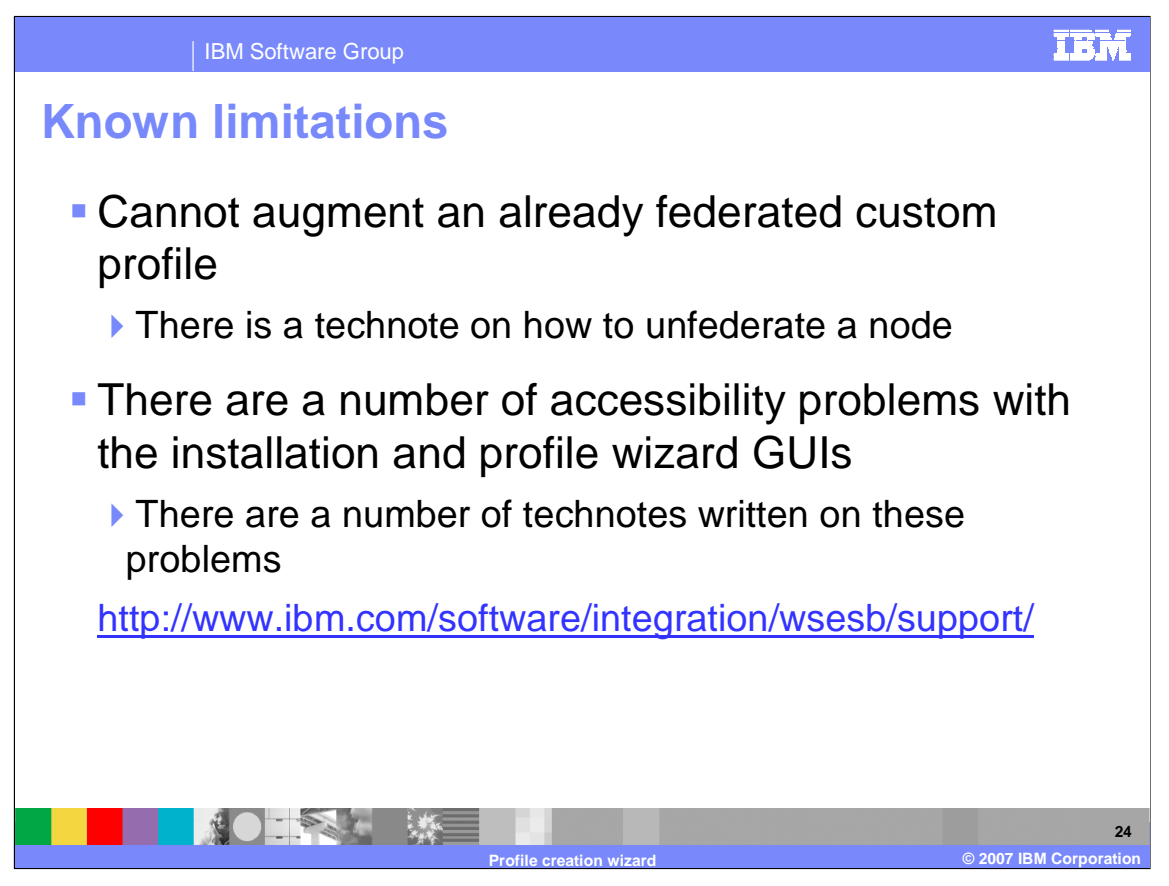

There are a few limitations related to WebSphere Enterprise Service Bus that must be discussed. For instance, augmenting an already federated custom profile is not supported. Information describing how to unfederate a node can be found in the information center. There are a number of accessibility related limitations with the installation and profile wizard GUIs. There are technotes written on these problems located at the WebSphere Enterprise Service Bus support page from www.ibm.com.

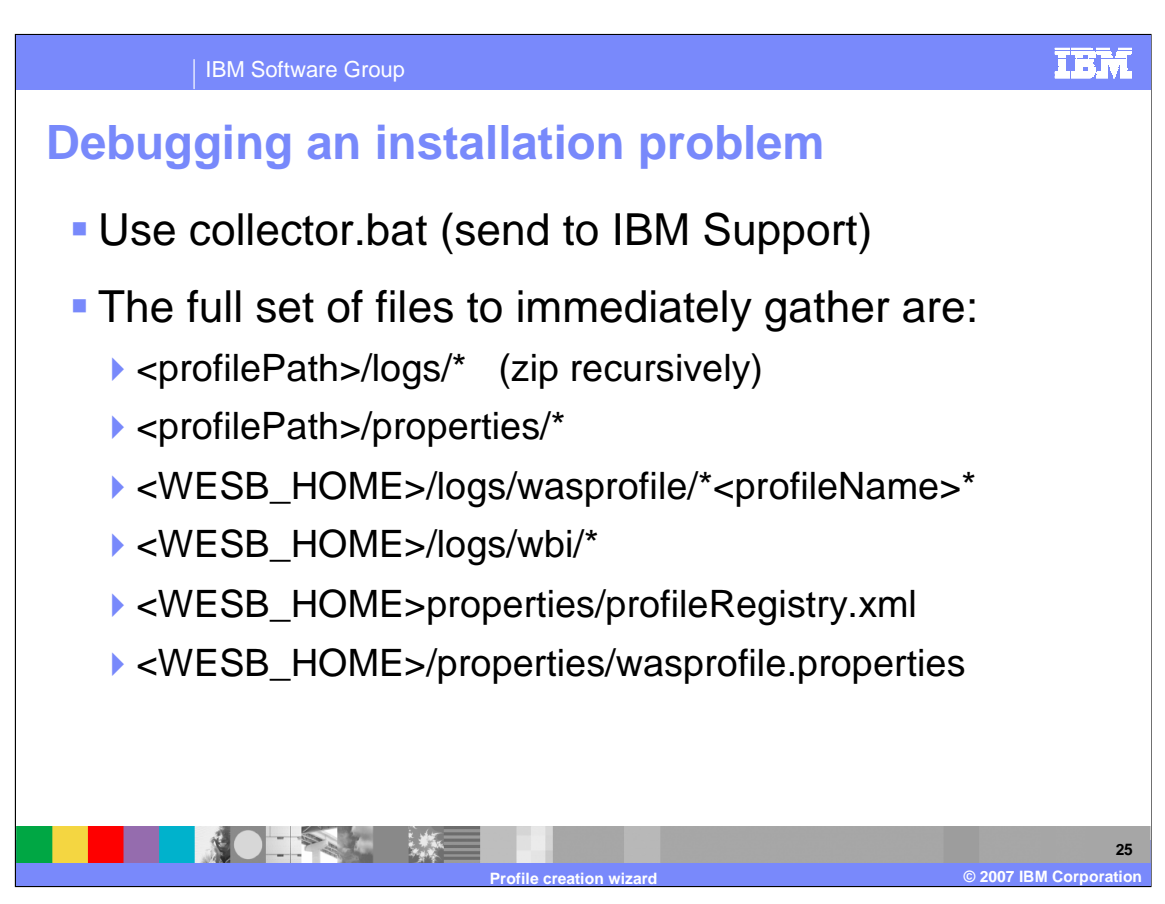

To debug installation errors, gather the full set of files listed here. When working with IBM support, run collector.bat to collect all the necessary files to send.

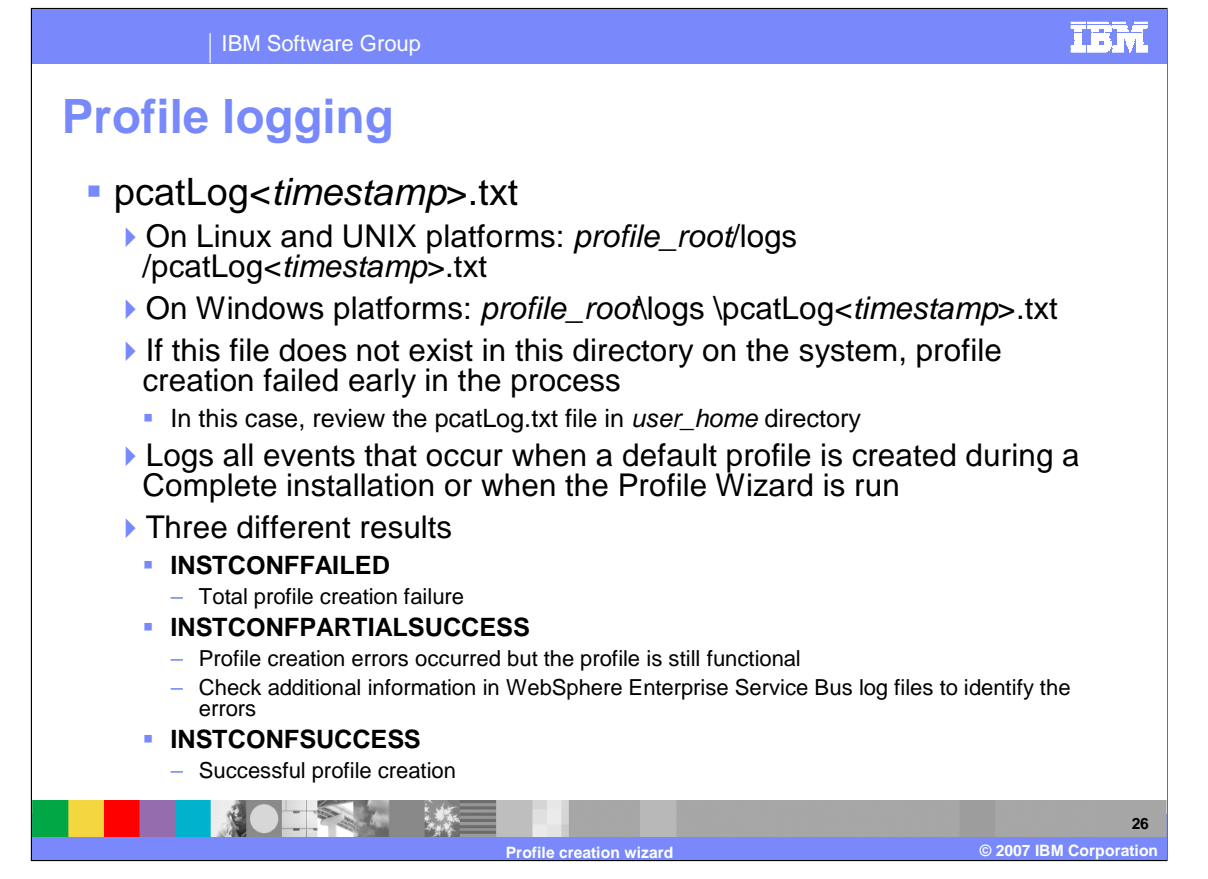

The profile log is the pcatLog. Look for pcatLog<timestamp>.txt on the system. On Linux, UNIX and Windows platforms it will be located in the *profile root*/logs directory. If this file does not exist in this directory on the system, profile creation failed early in the process. In this case, review the pcatLog.txt file in your home directory. The pcatLog logs all events that occur when a default profile is created during a complete installation or when the profile wizard is run. There are three possible results. INSTCONFFAILED means that the profile creation failed, INSTCONFPARTIALSUCCESS means errors occurred during profile creation, but the profile is still functional. Check for additional information in the WebSphere Enterprise Service Bus log files to identify any errors. INSTCONFSUCCESS means the profile creation was successful.

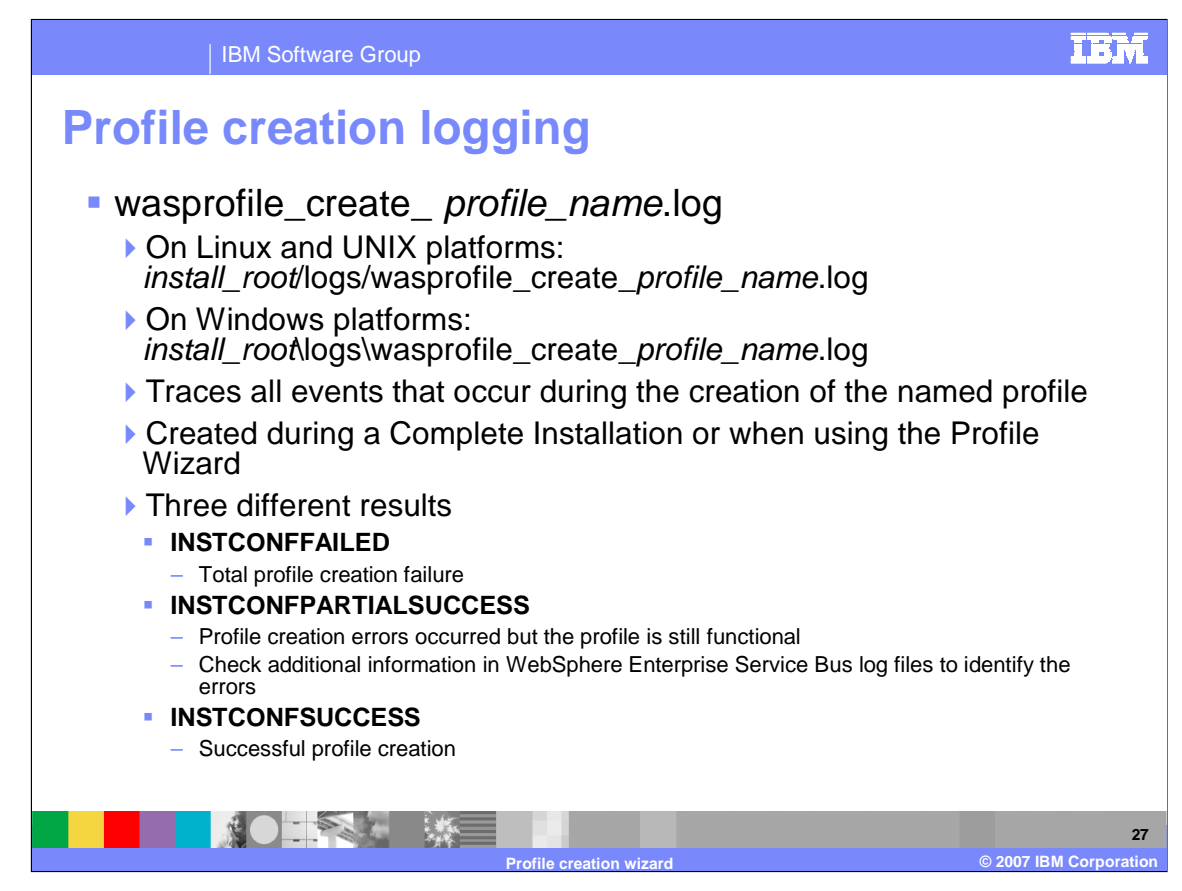

Another log file to check when creating a profile is wasprofile\_create\_ profile\_name.log. On Linux, UNIX and Windows platforms it is located in the *install root*/logs directory This log file traces all events that occur during the creation of the named profile. Again, it is created during a complete installation or when using the profile wizard. The three possible results are shown here.

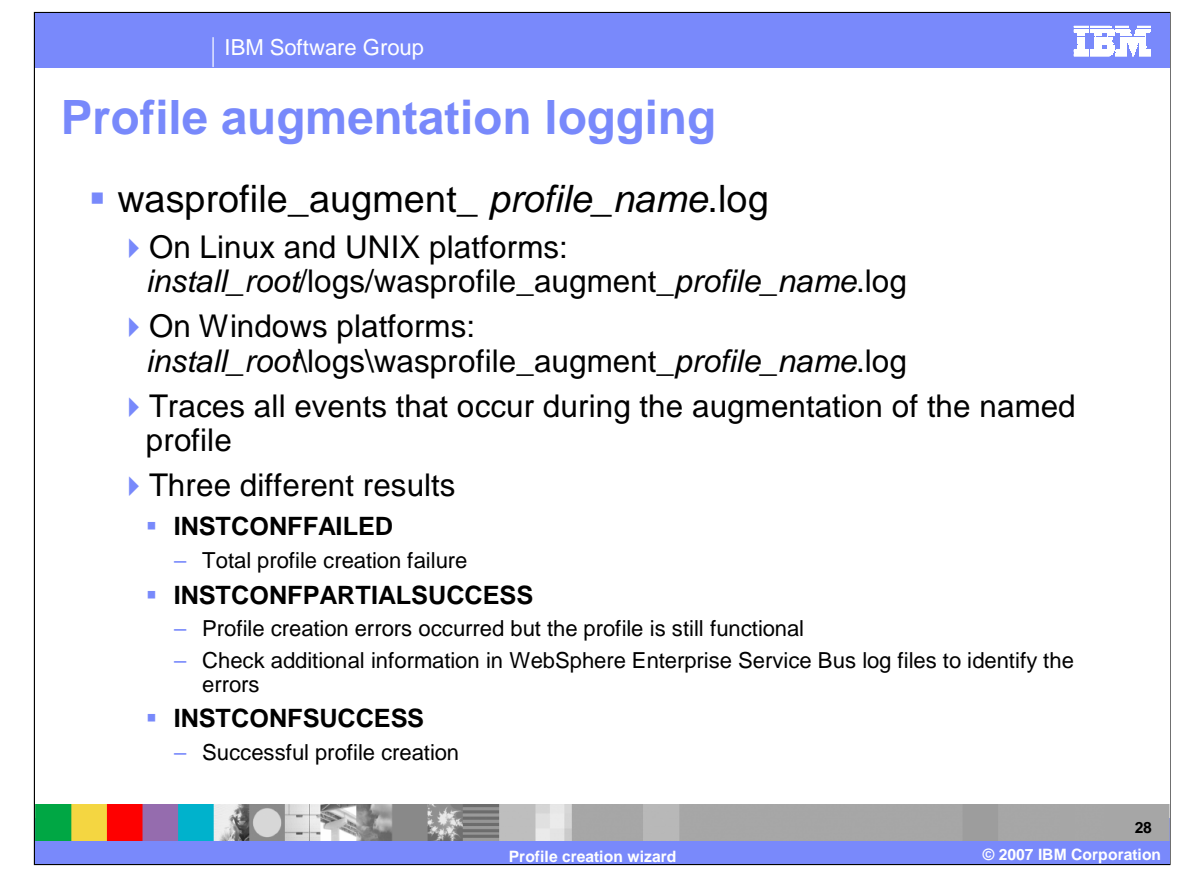

As with the wasprofile\_create\_profile\_name.log, there is a separate log for augmenting a profile. The wasprofile\_augment\_ profile\_name.log is located in install\_root/logs/ directory. This log traces all events that occur during the augmentation of the named profile. Again, the three possible results are shown here.

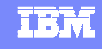

**29**

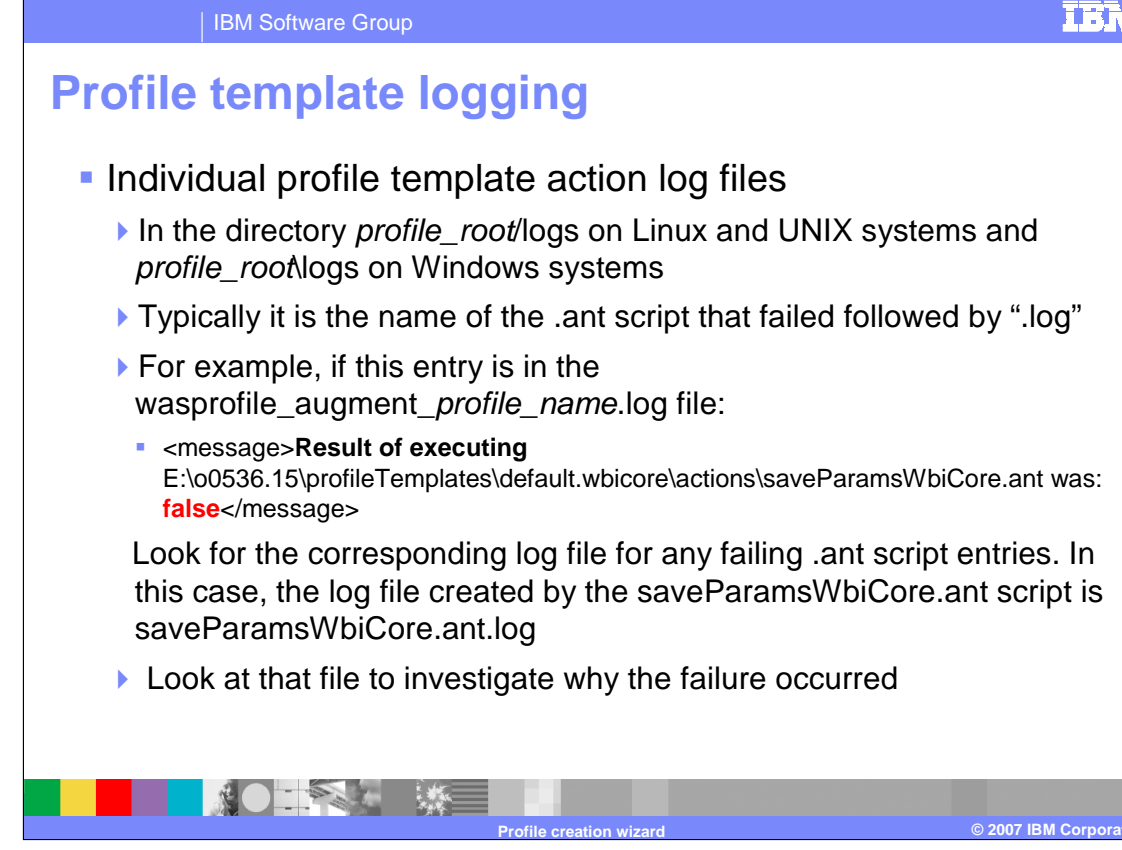

Each individual profile template has its own action log files, which are located in the profile root/logs directory on Linux, UNIX and Windows systems. Typically it is the name of the .ant script that failed followed by ".log". For example, if you see the log entry shown here in the profile augmentation log, look for the corresponding log file for any failing .ant script entries. In this case, the log file created by the saveParamsWbiCore.ant script is saveParamsWbiCore.ant.log. Look at that file to investigate why the failure occurred.

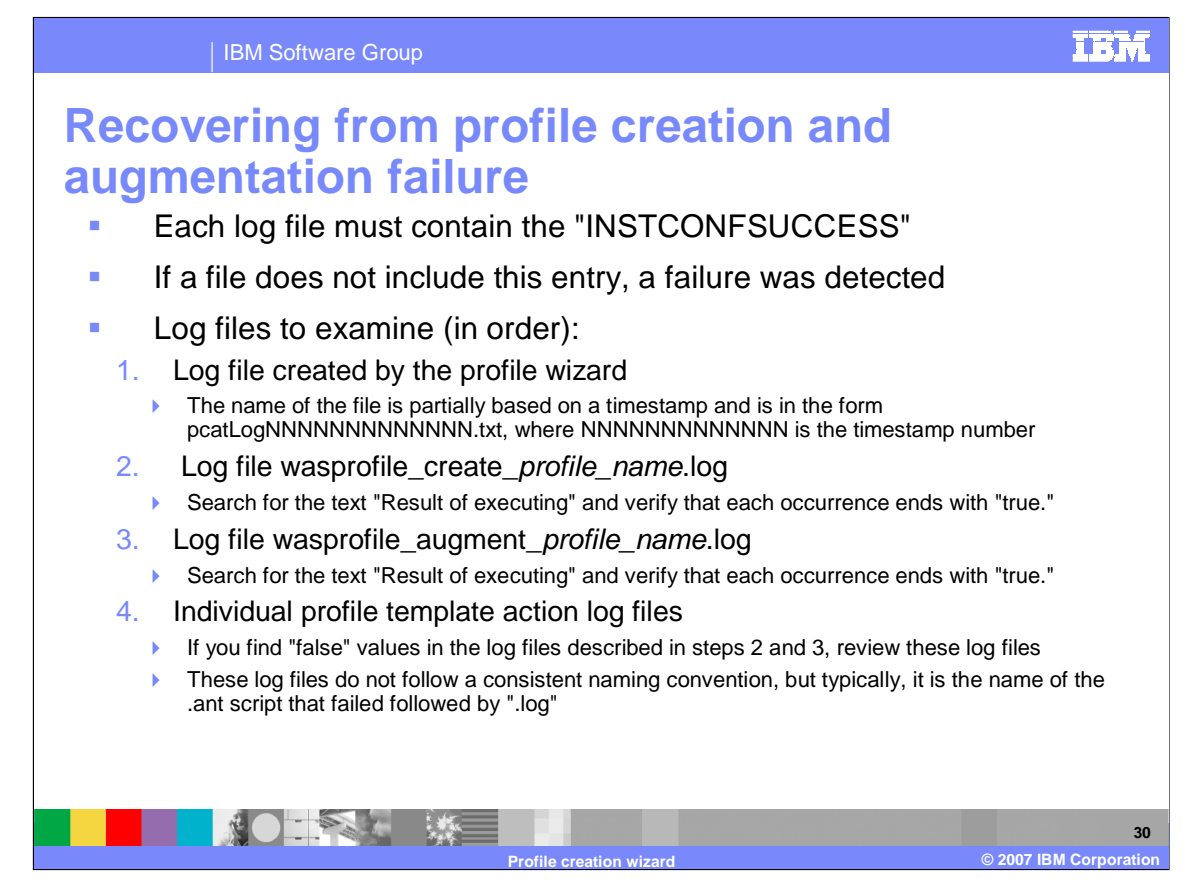

This slide shows a list of log files to look at in the order given. Each log file must contain the entry "INSTCONFSUCCESS." If a file does not include this entry, a failure was detected. First, check the log file created by the profile wizard. The name of the file is partially based on a timestamp and is in the form "pcatLog" followed by a time stamp and ".log". This file can be found in the *profile\_root*/logs directory.

Next, check the wasprofile create log file, located in the *install\_root*/logs/wasprofile directory. Search for the text "Result of executing" and verify that each occurrence ends with "true."

Next, check the wasprofile augment log file, searching for the same string.

Finally, check the Individual profile template action log files. If any "false" values are discovered in the log files described in steps 2 and 3, review the log files in the *profile\_root*/logs directory. These log files do not follow a consistent naming convention, but typically, it is the name of the .ant script that failed followed by ".log".

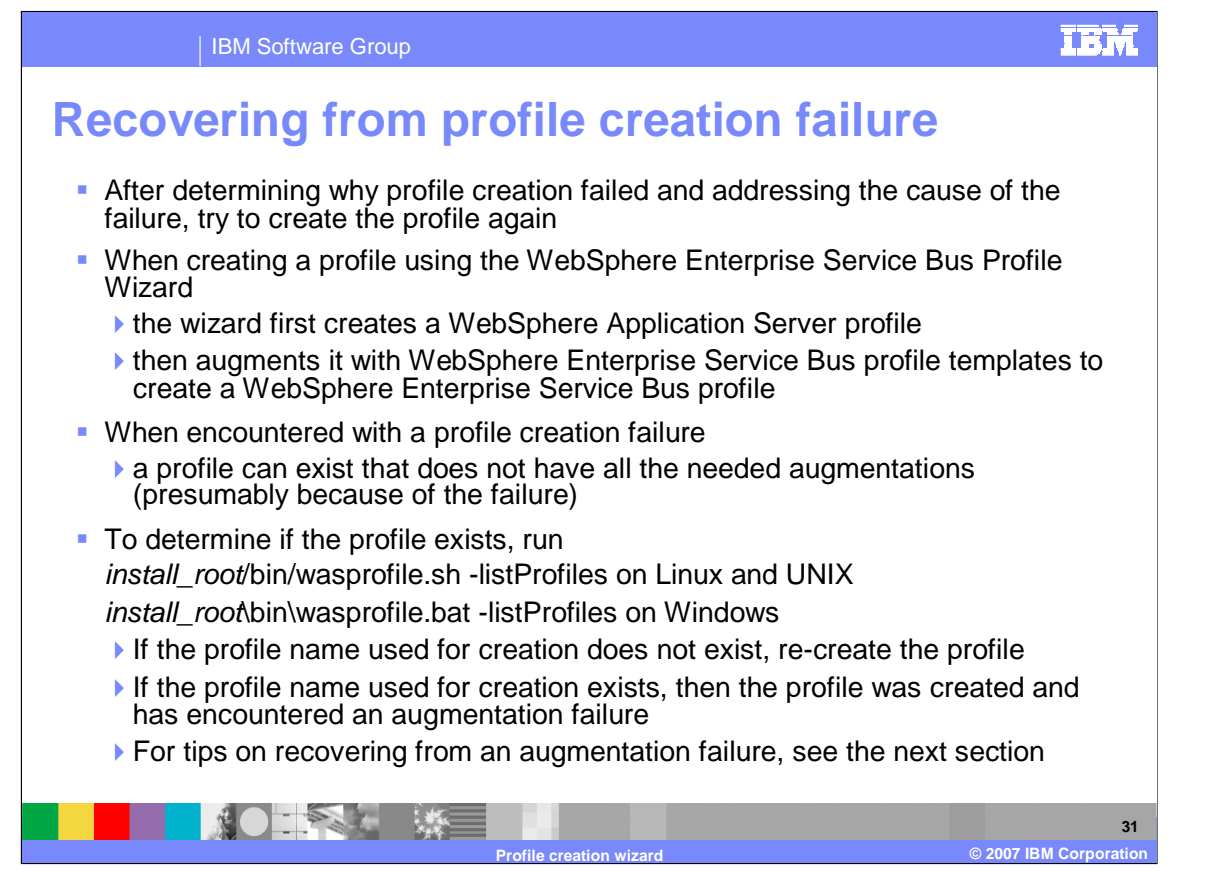

After determining why profile creation failed and addressing the cause of the failure, try to create the profile again.

When creating a profile using the WebSphere ESB profile wizard, the wizard first creates a WebSphere Application Server profile and then augments it with WebSphere ESB profile templates to create a WebSphere ESB profile. When a profile creation failure is encountered, a profile can exist that does not have all the needed augmentations - presumably because of the failure.

To determine if the profile exists, run the command install root/bin/wasprofile.sh -listProfiles (.bat on Windows). If the profile name used for creation does not exist, re-create the profile. If the profile name exists, then the profile was created and augmentation failed. The following section will provide tips on recovering from an augmentation failure.

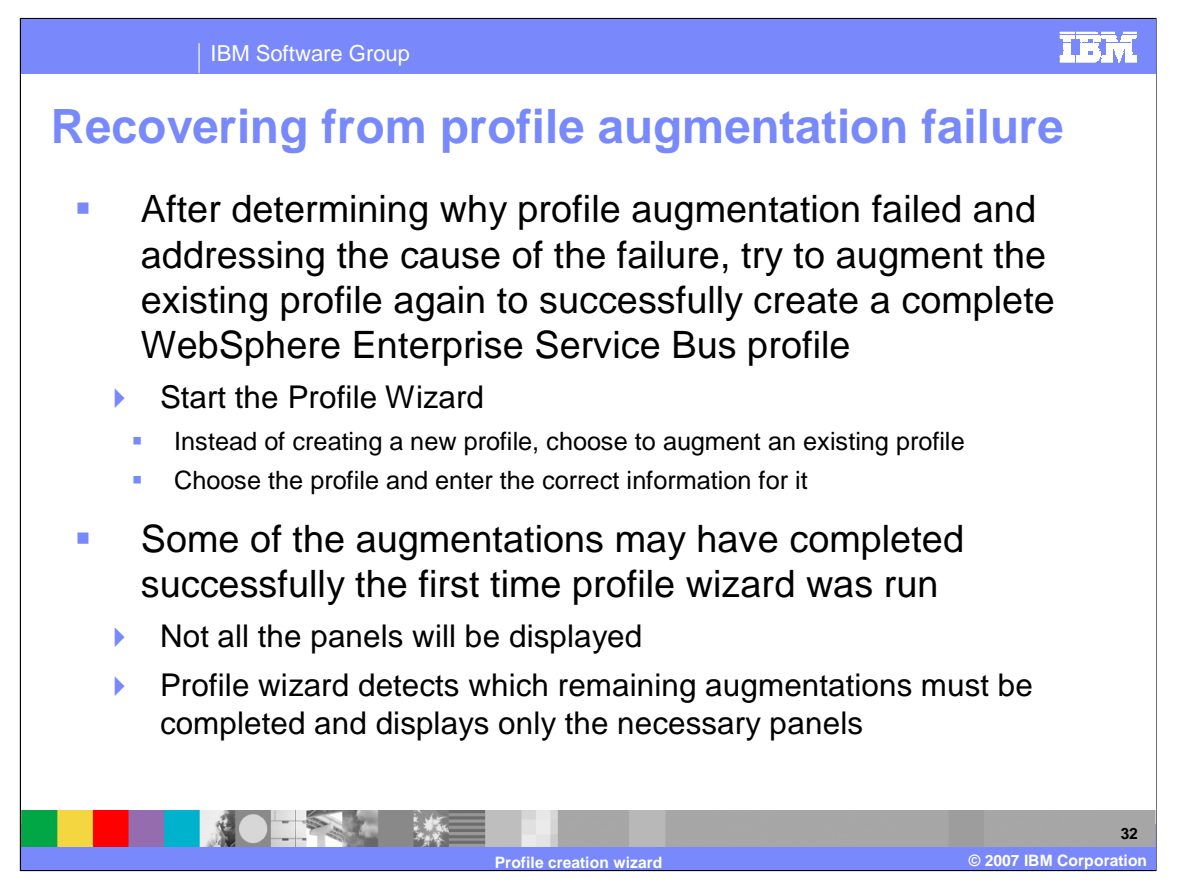

After determining why profile augmentation failed and addressing the cause of the failure, try to augment the existing profile again to successfully create a complete WebSphere Enterprise Service Bus profile.

Start the profile wizard, and instead of creating a new profile, choose to augment an existing profile. Choose the appropriate profile and enter the correct information for it.

Some of the augmentations might have completed successfully the first time the Profile Wizard was run. As a result, not all the panels that were presented the first time will be displayed. This is because the profile wizard detects which remaining augmentations must be completed and displays only the necessary panels.

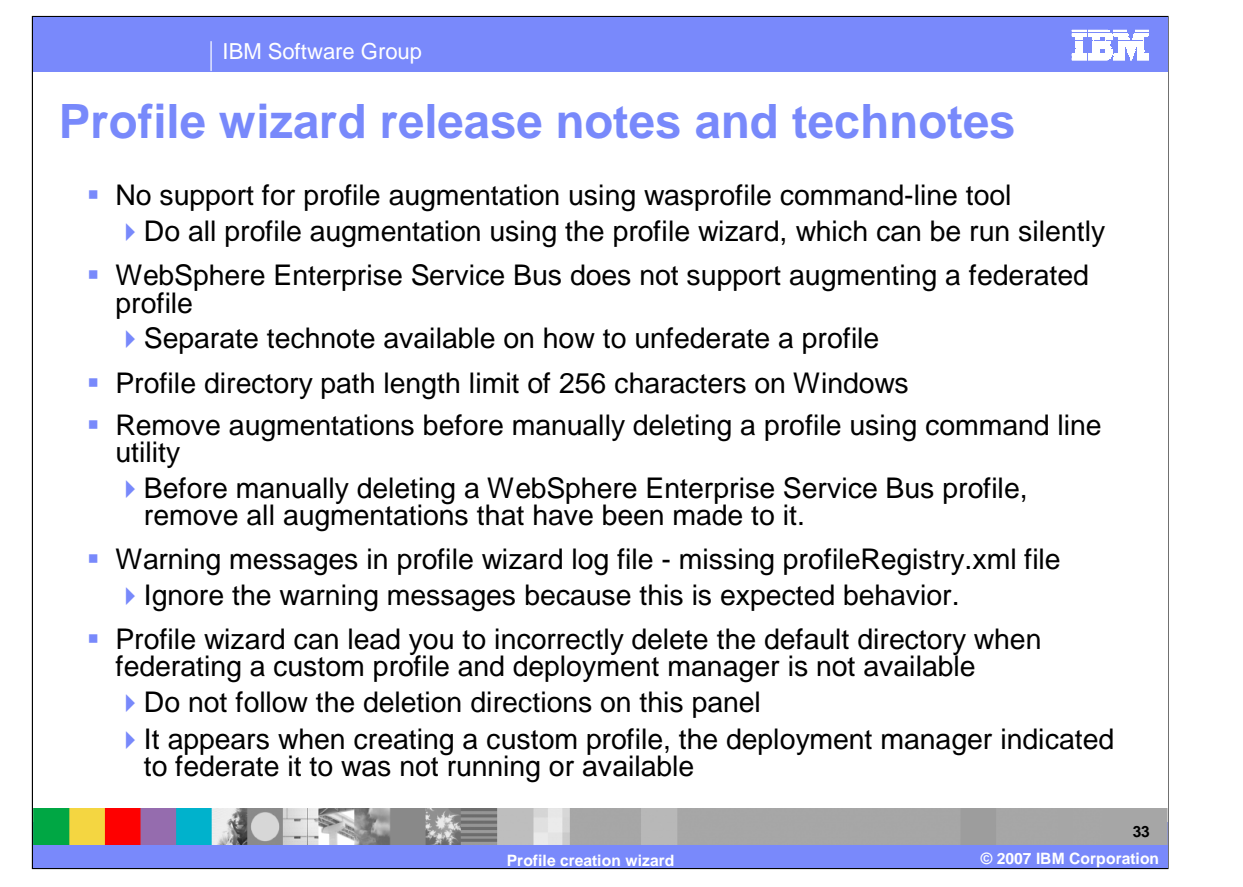

Here are a few tips from the release notes and Technotes found on the WebSphere Enterprise Service Bus support page from www.ibm.com. There is no support for profile augmentation using the wasprofile command-line tool. All profile augmentation is done using the Profile Wizard, which can be run silently. The WebSphere Enterprise Service Bus does not support augmenting a federated profile. There is a Profile directory path length limit of 256 characters on Windows platforms.

Before manually deleting a WebSphere Enterprise Service Bus profile, you must first remove all augmentations that have been made to it.

Ignore missing profileRegistry.xml file messages in the profile wizard logs.

The profile wizard can lead you to incorrectly delete the default directory when federating a custom profile and deployment manager is not available. Do not follow the deletion directions on this panel. It appears when creating a custom profile and when the deployment manager you are federating to was not running or available

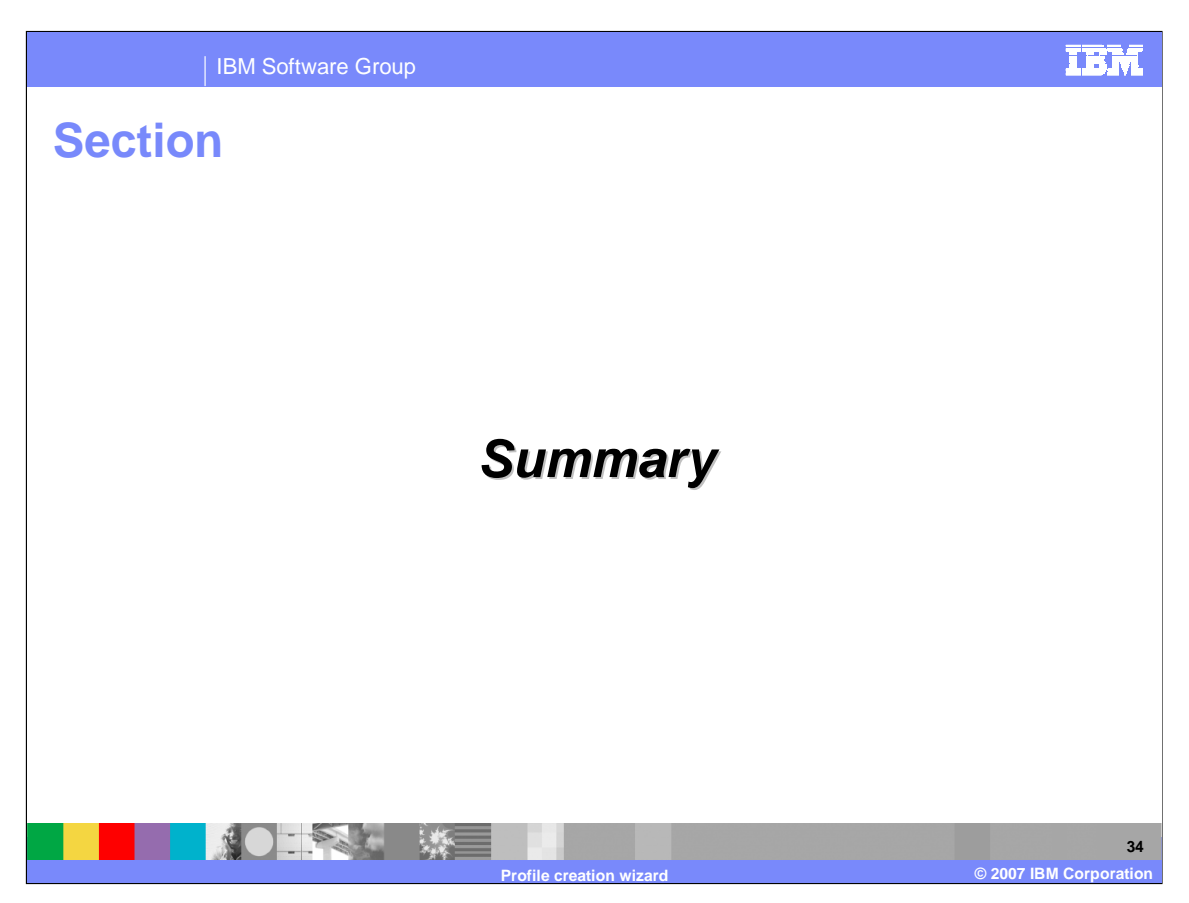

This section will provide a summary of this presentation.

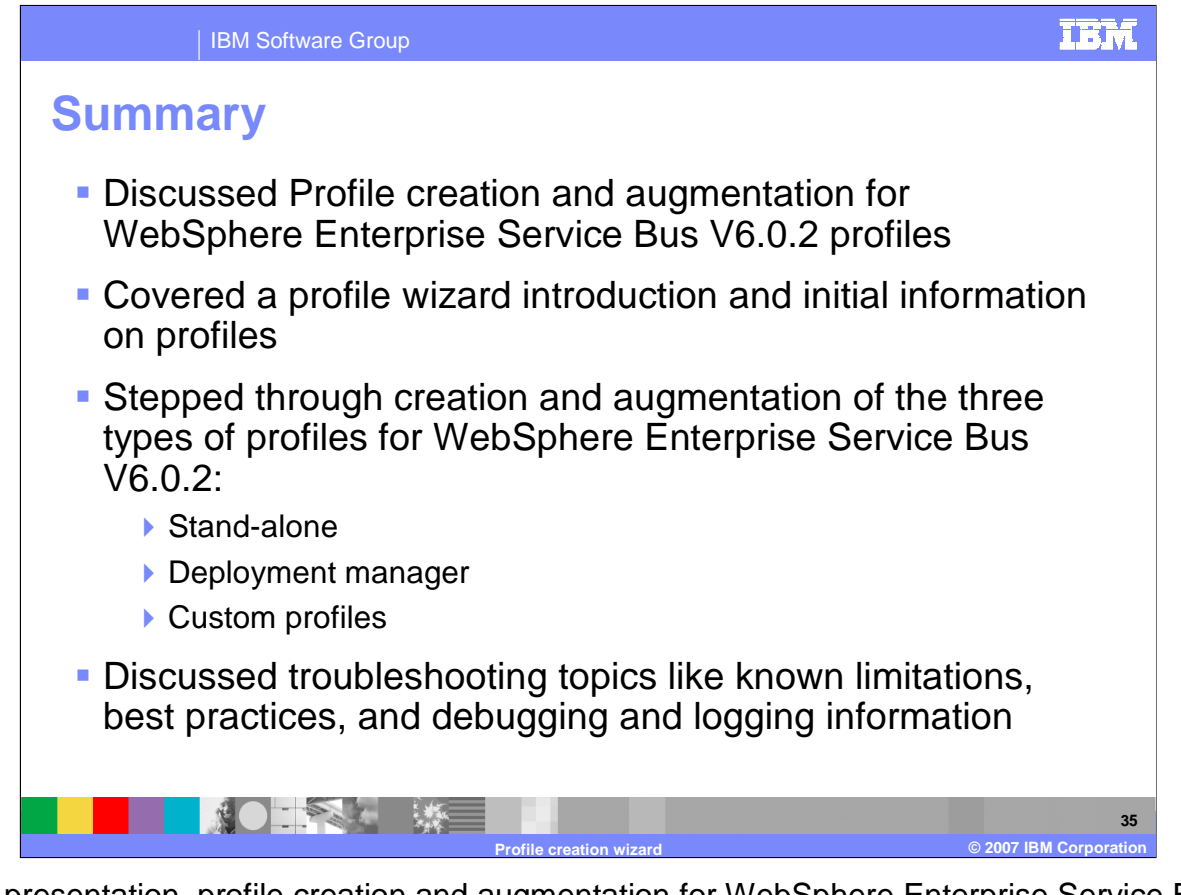

In this presentation, profile creation and augmentation for WebSphere Enterprise Service Bus V6.0.2 profiles was discussed. A profile wizard introduction and initial information on profiles was covered. Next creation and augmentation of the three types of profiles for WebSphere Enterprise Service Bus V6.0.2 were discussed. Finally, troubleshooting topics such as known limitations, best practices, and debugging and logging information for the profile wizard in WebSphere Enterprise Service Bus V6.0.2 were covered.

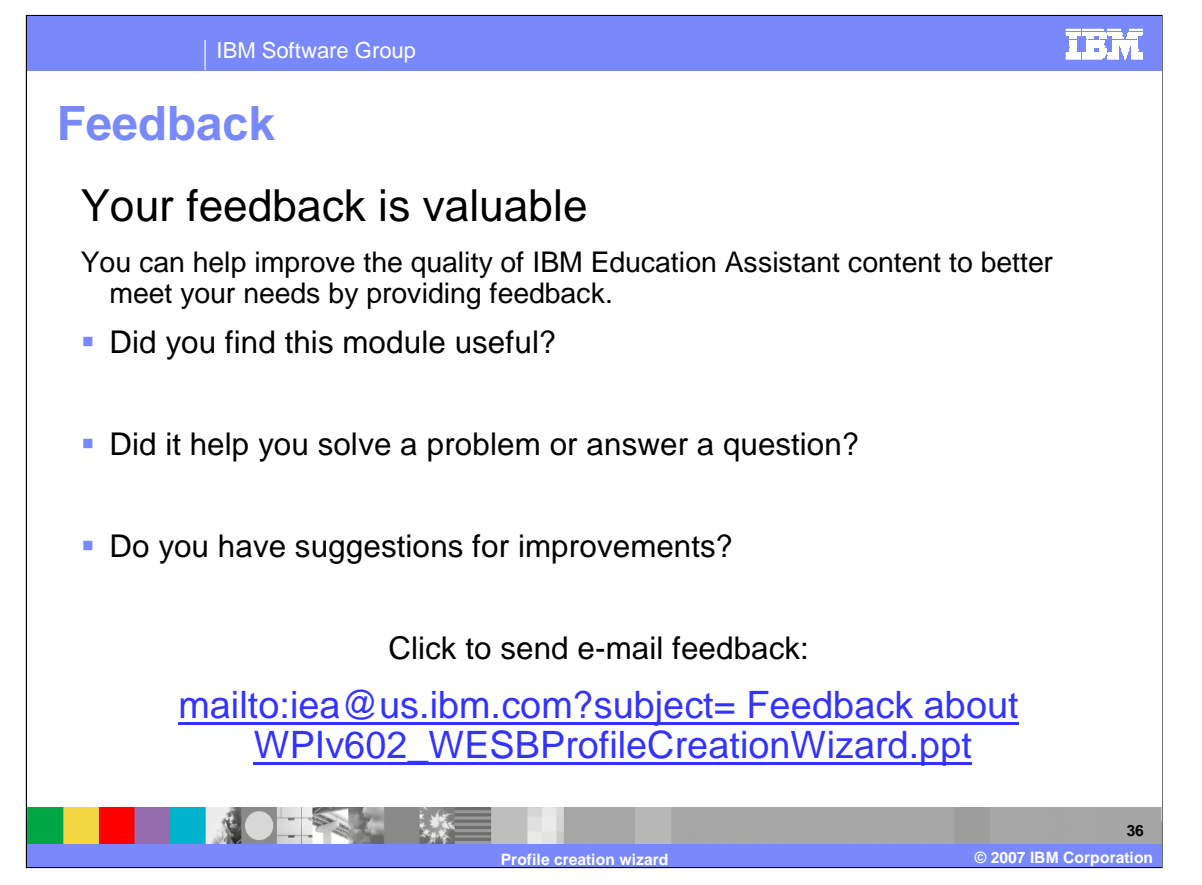

You can help improve the quality of IBM Education Assistant content by providing feedback.

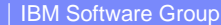

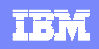

# **Trademarks, copyrights, and disclaimers**

The following terms are trademarks or registered trademarks of International Business Machines Corporation in the United States, other countries, or both:

Cloudscape DB2 IBM OS/390 WebSphere

Windows, and the Windows logo are registered trademarks of Microsoft Corporation in the United States, other countries, or both.

JDBC, and all Java-based trademarks are trademarks of Sun Microsystems, Inc. in the United States, other countries, or both.

UNIX is a registered trademark of The Open Group in the United States and other countries.

Linux is a registered trademark of Linus Torvalds in the United States, other countries, or both.

Product data has been reviewed for accuracy as of the date of initial publication. Product data is subject to change without notice. This documents fecture there in the products or programs described herein at any time wit

Information is provided "AS IS" without warranty of any kind. THE INFORMATION PROVIDED IN THIS DOCUMENT IS DISTRIBUTED "AS IS" WITHOUT ANY<br>PURPOSE OR NONINFRINGEMENT. IBM SIGNING INFORMATION PROVIDED IN THIS DOCUMENT IS DI claims related to non-IBM products.

IBM makes no representations or warranties, express or implied, regarding non-IBM products and services.

The provision of the information contained herein is not intended to, and does not, grant any right or license under any IBM patents or copyrights. Inquiries regarding<br>patent or copyright licenses should be made, in writi

**IBM Director of Licensing** IBM Corporation North Castle Drive Armonk, NY 10504-1785 U.S.A.

Performance is based on measurements and projections using standard IBM obnominal controlled enviroment. All customer examples described to the measurement and provided in the measurement and the measurement and the measur

© Copyright International Business Machines Corporation 2007. All rights reserved.

Note to U.S. Government Users - Documentation related to restricted rights-Use, duplication or disclosure is subject to restrictions set forth in GSA ADP Schedule Contract and IBM Corp.

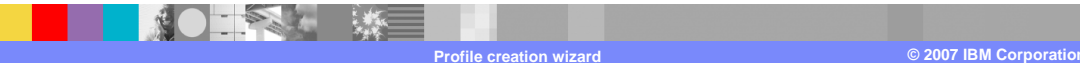